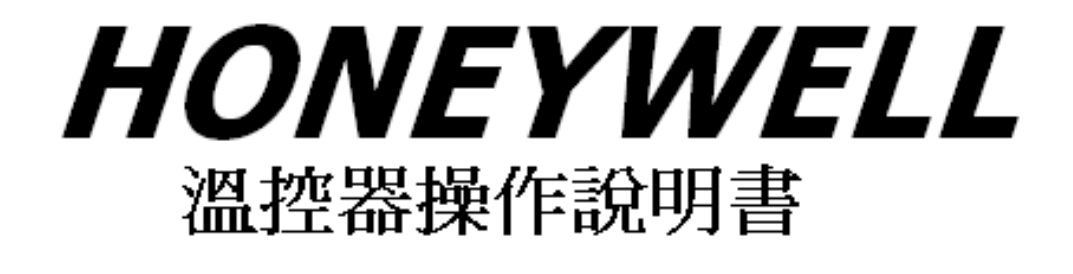

# DC1040系列

CE 認證 (LDV D/N EN61010-1 EMC EN 55 022 1994 /A1 1995/ A2 1997 EN 61 000-3-2 1995 / -3-3 1995 EN 61 000-4-2 1995 / -4-3 1996 / -4-5 1995 / -4-6 1996 / -4-8 1993 / -4-11 1996/ EN 50 204 1995) 並啟用電腦化 QC 與檢測 更新局部品質不良之元件 提供高品質 低價位

高性能控制器 希望業界先進不吝指教 持續愛護 謝謝合作!

**1.** 面板說明

需求是否相符!

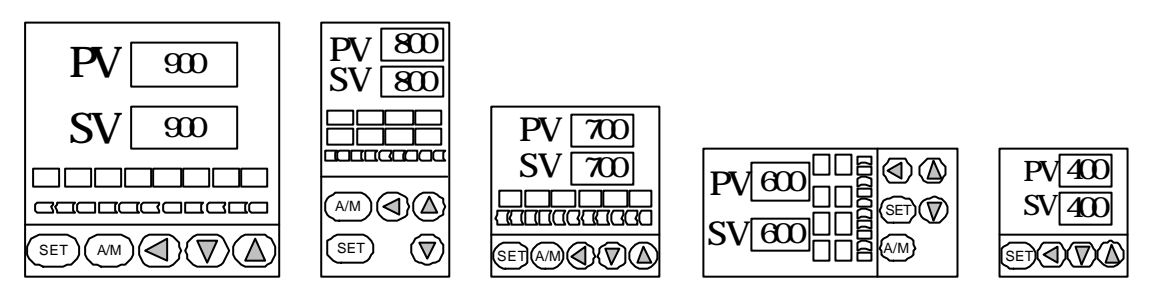

DC1040

### $1.1$

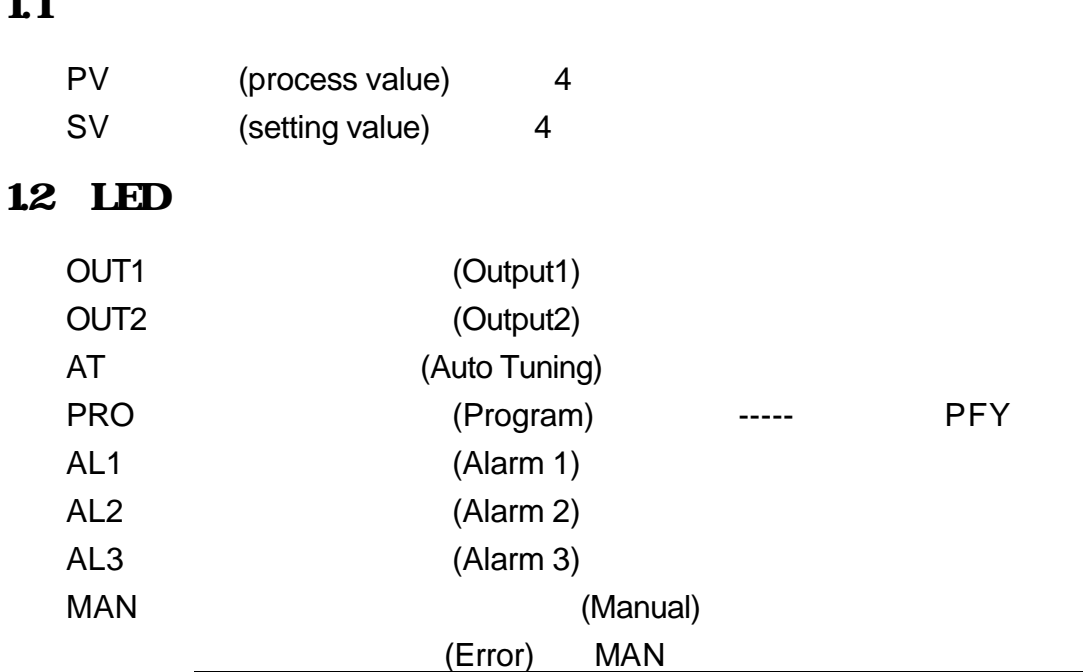

1.3

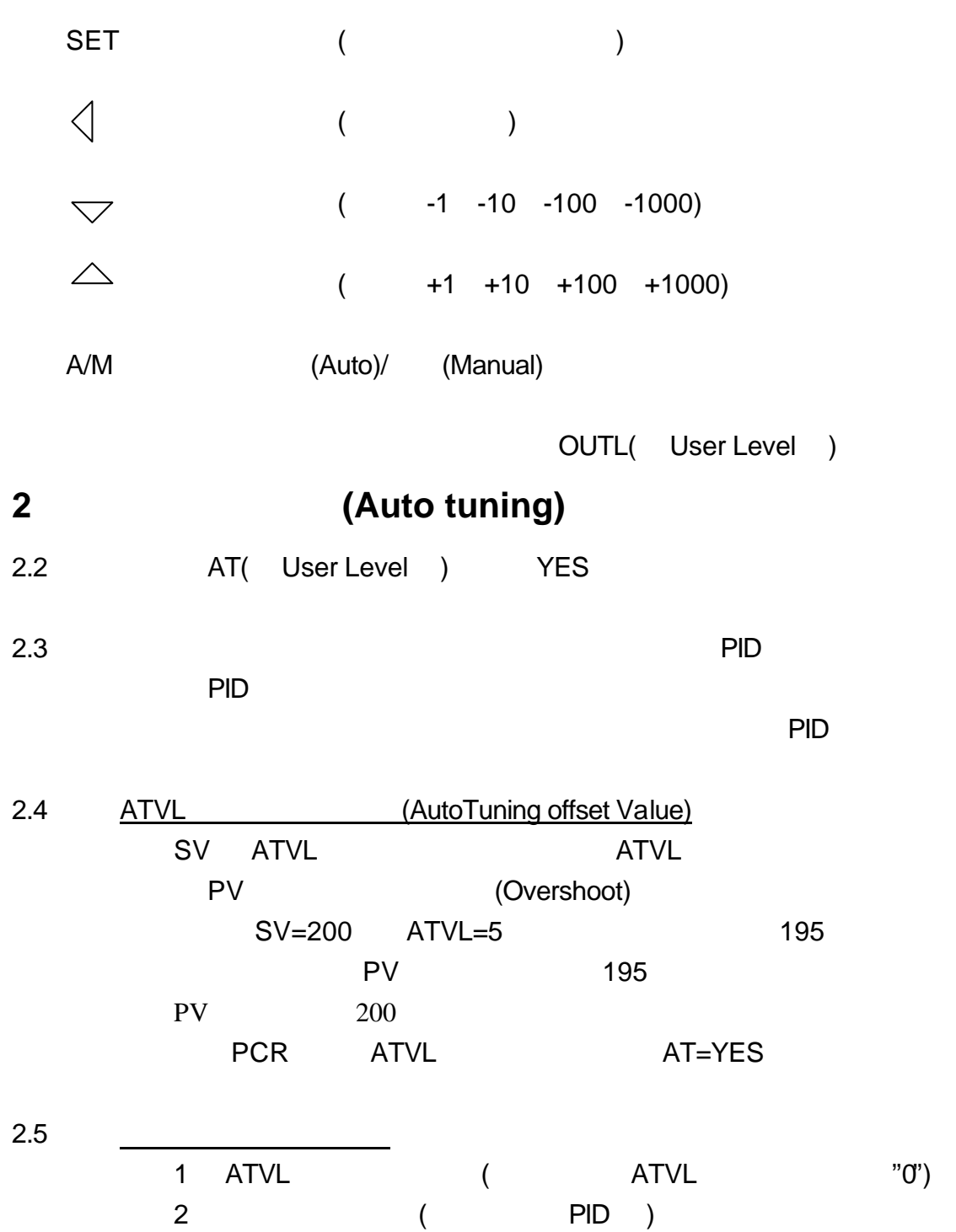

### 3.

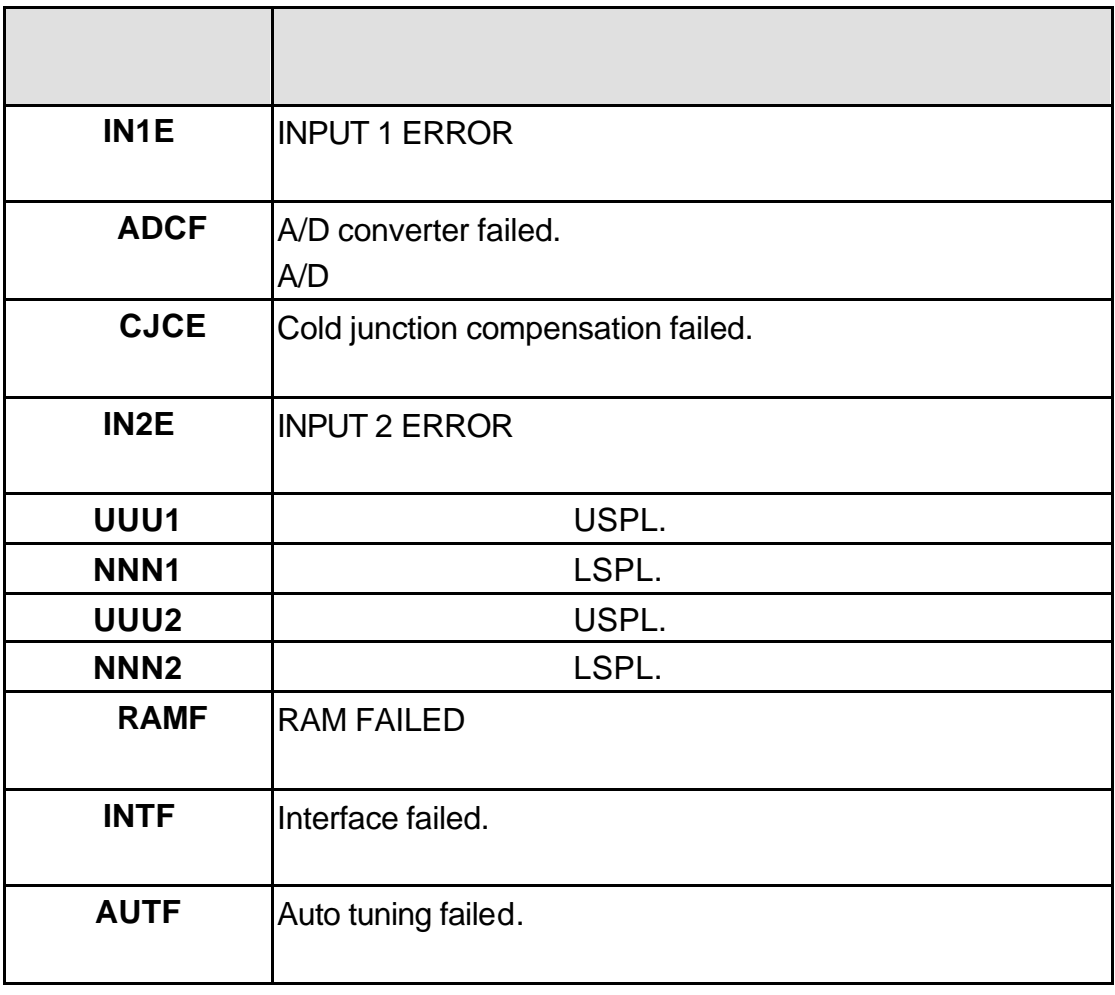

 $\frac{1}{2}$   $\frac{1}{2}$   $\frac{1}{2}$ 

**4.** 操作流程

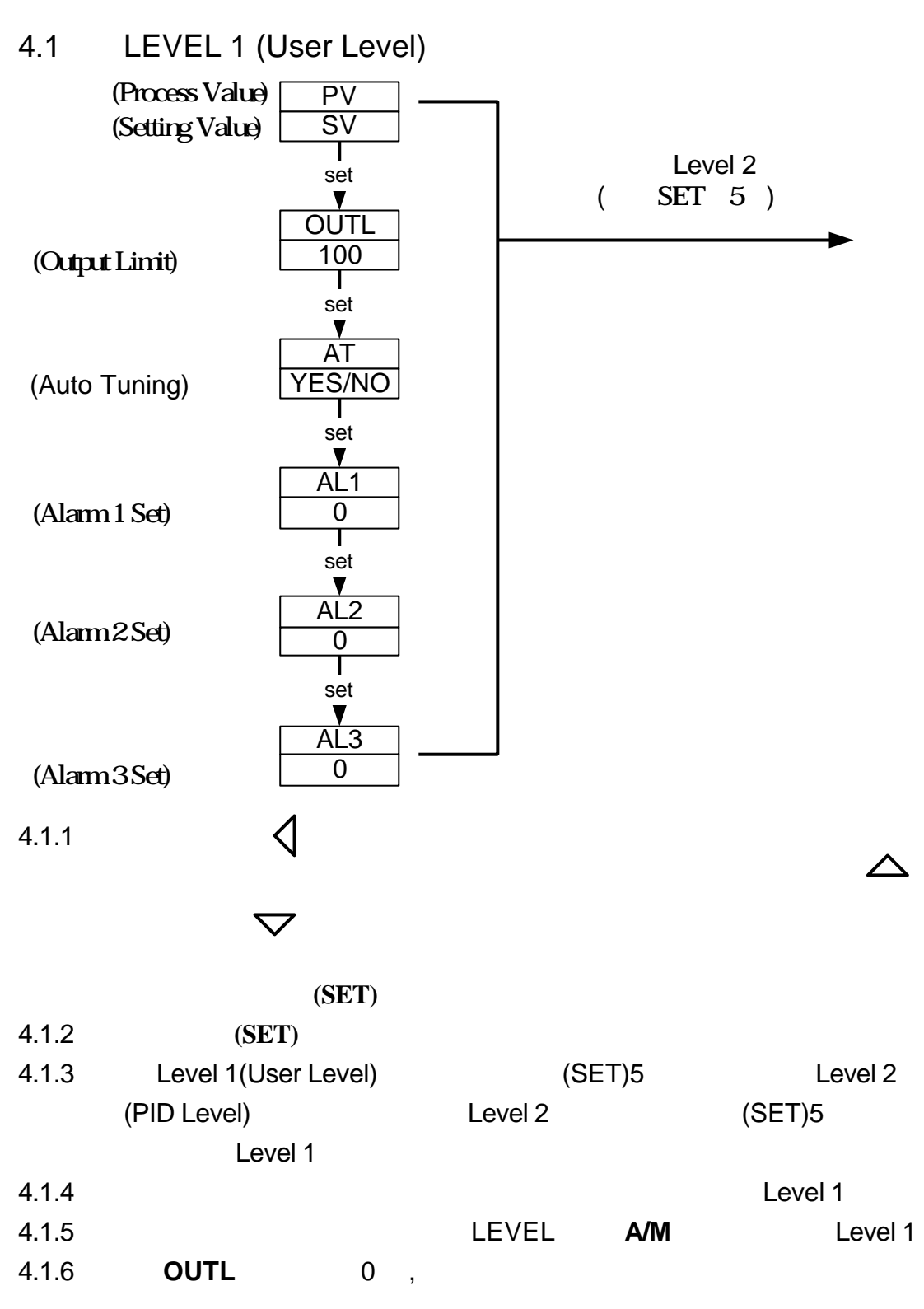

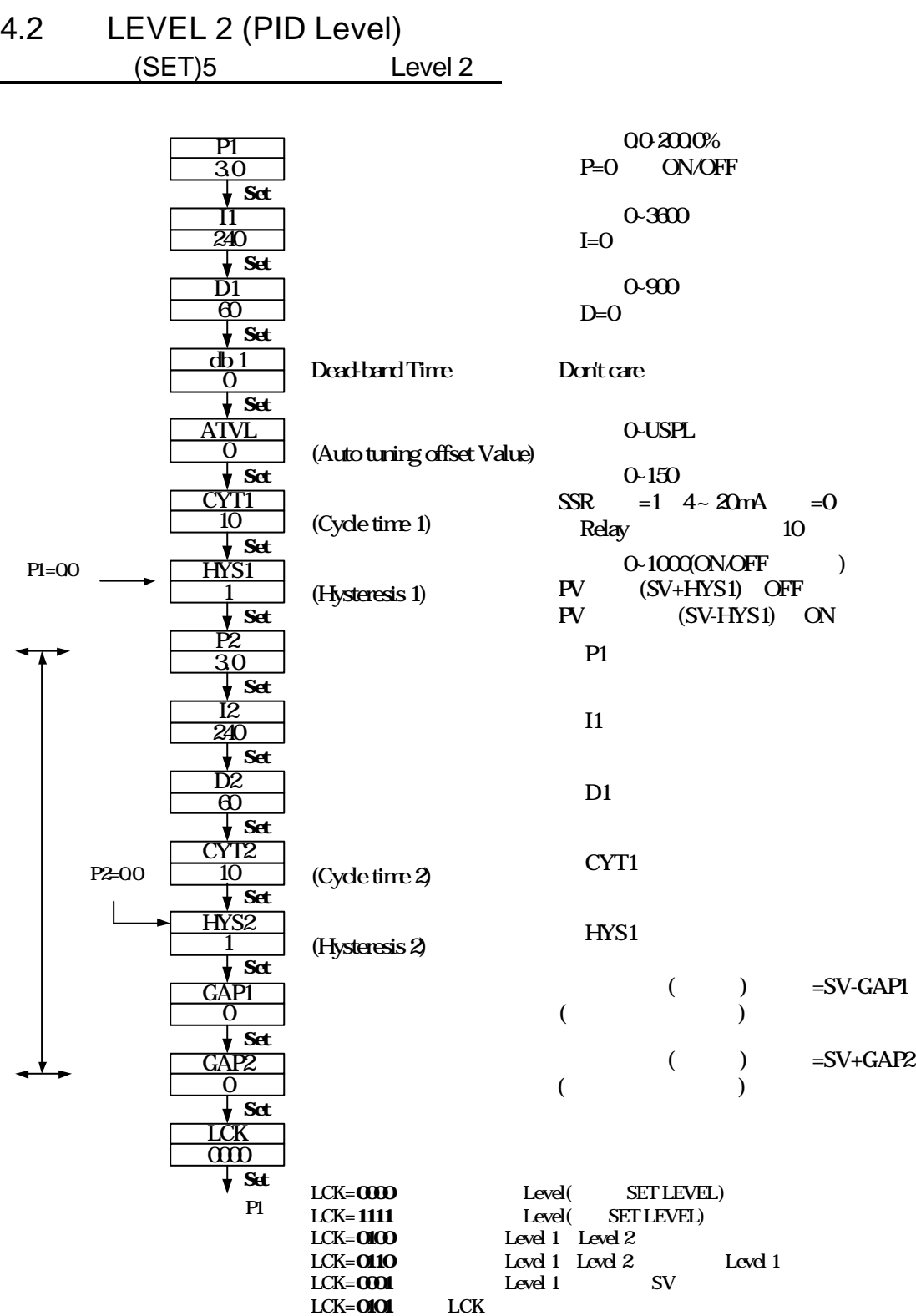

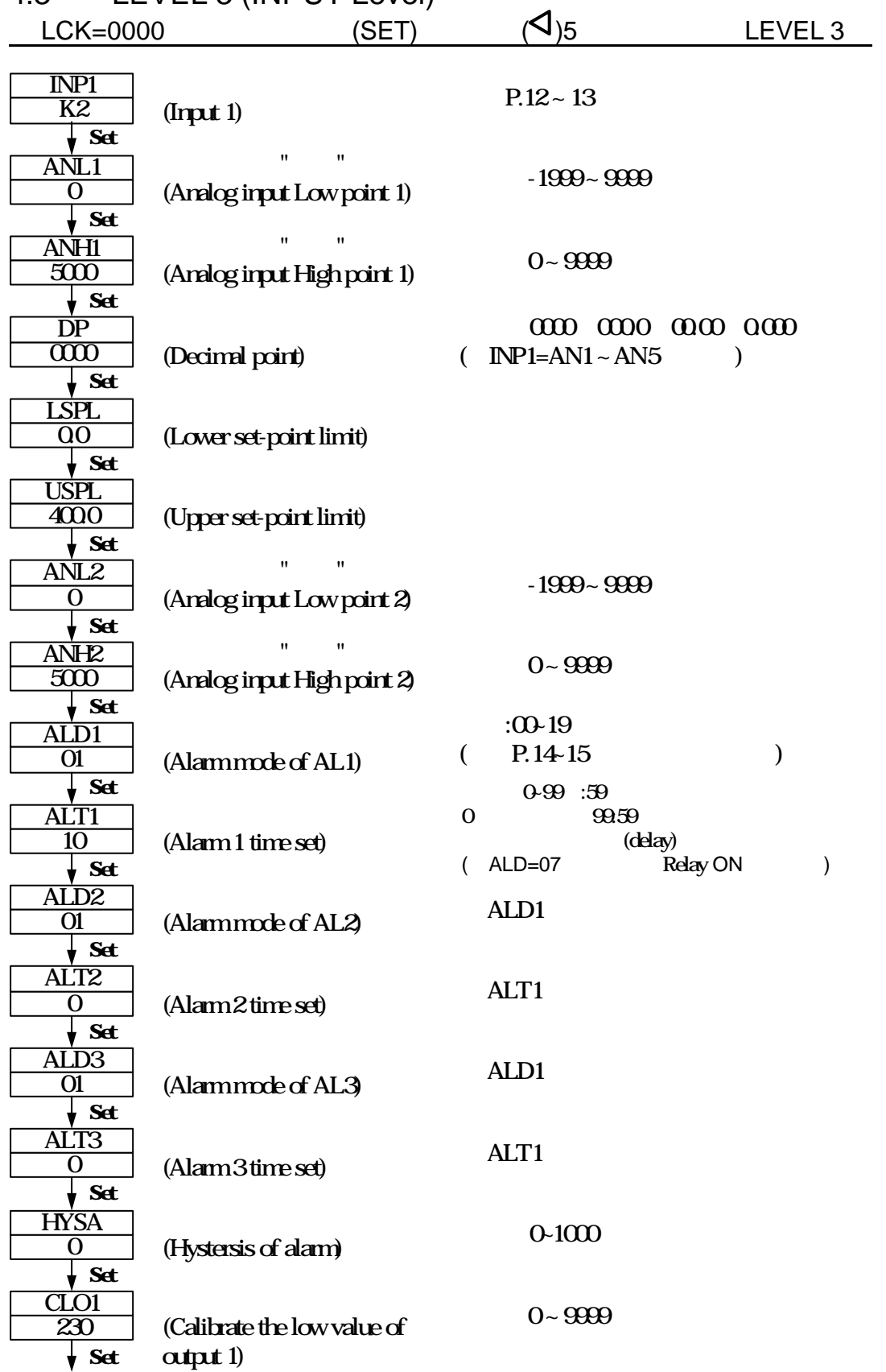

### 4.3 LEVEL 3 (INPUT Level)

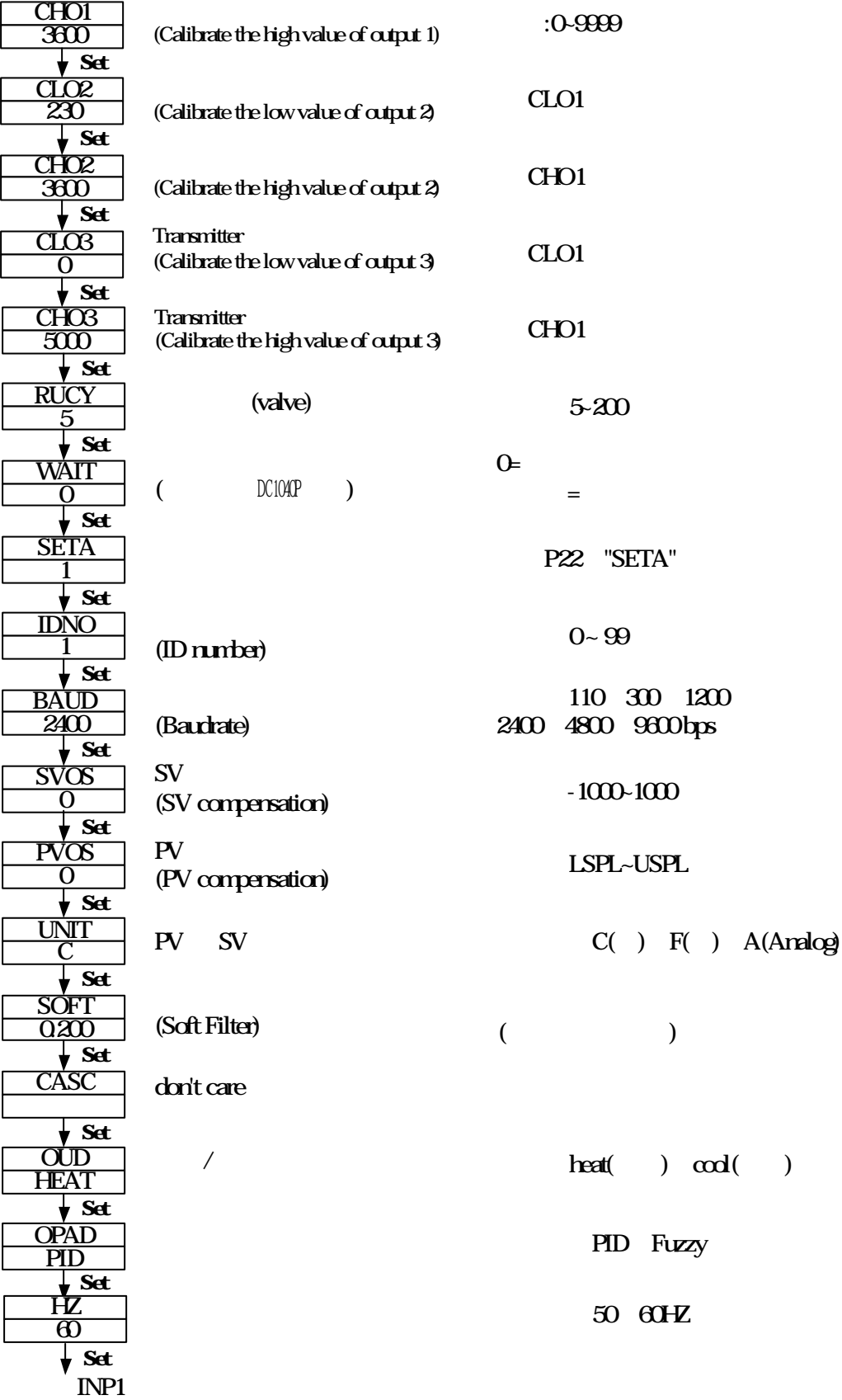

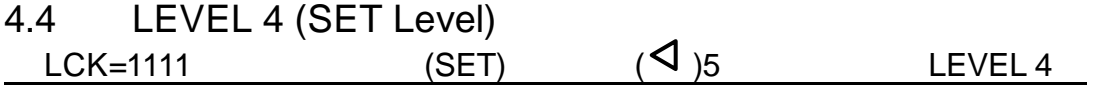

**4.4.1** 面板顯示說明

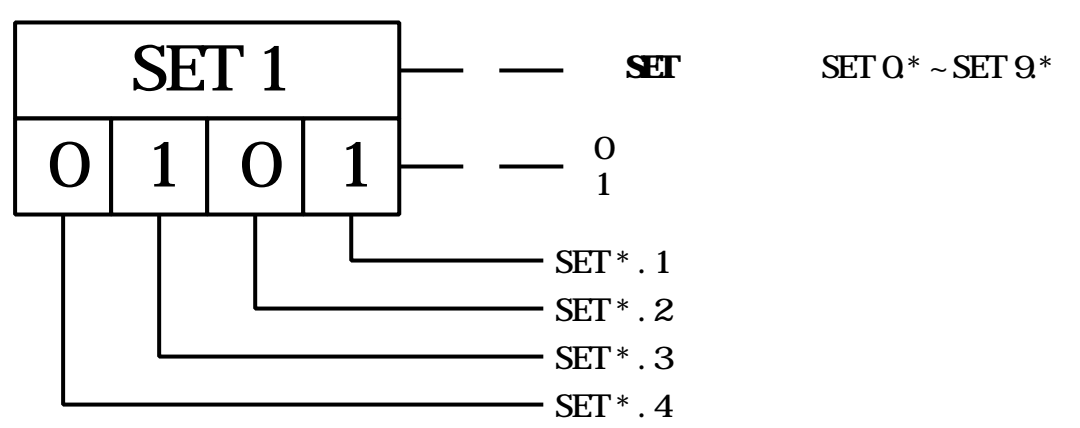

#### **4.4.2 SET** 所管理的參數

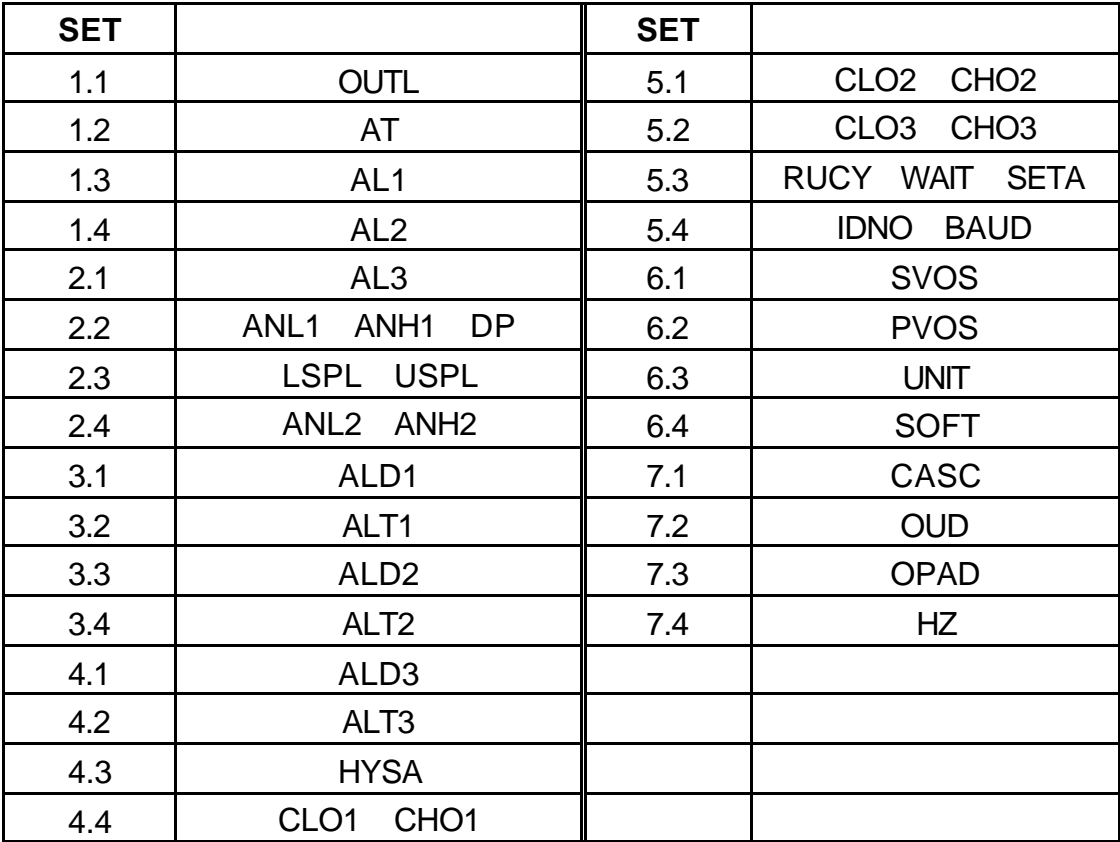

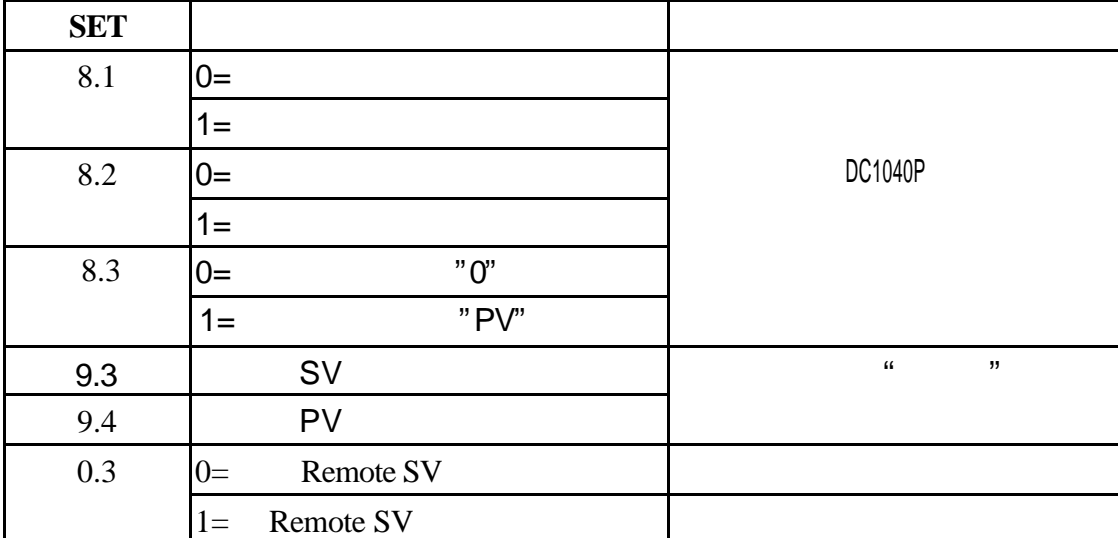

**SET8.3=1( "PV"** ) "TIMR"

 $PV$ 

**SET 8.4** 萬一將 SET8.4 設定為"1" 控制器會進入"單顯示"模式 參數值與設定值

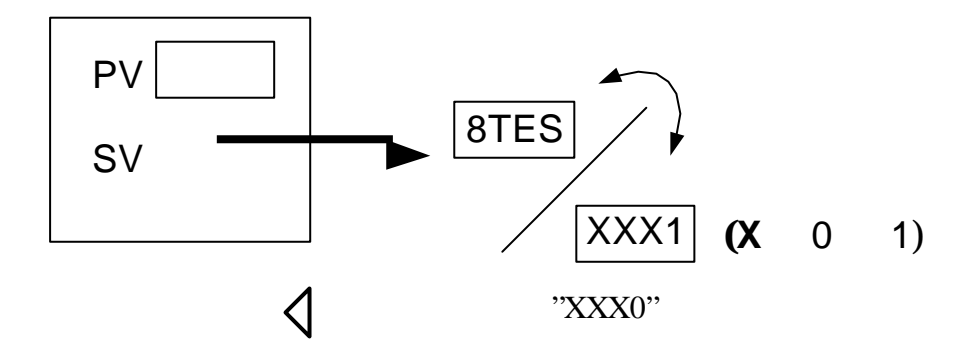

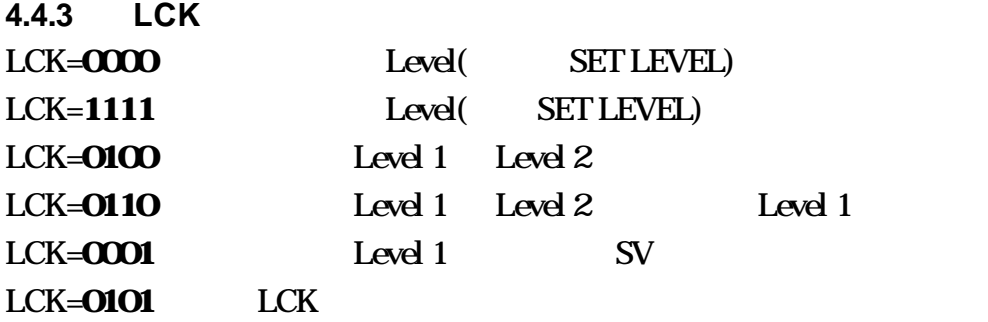

4.5 PROGRAM LEVEL (DC1040P)

 $\mathbf{u} = \mathbf{u}$ 

 $\mathbf N$ 

 $SV$ 

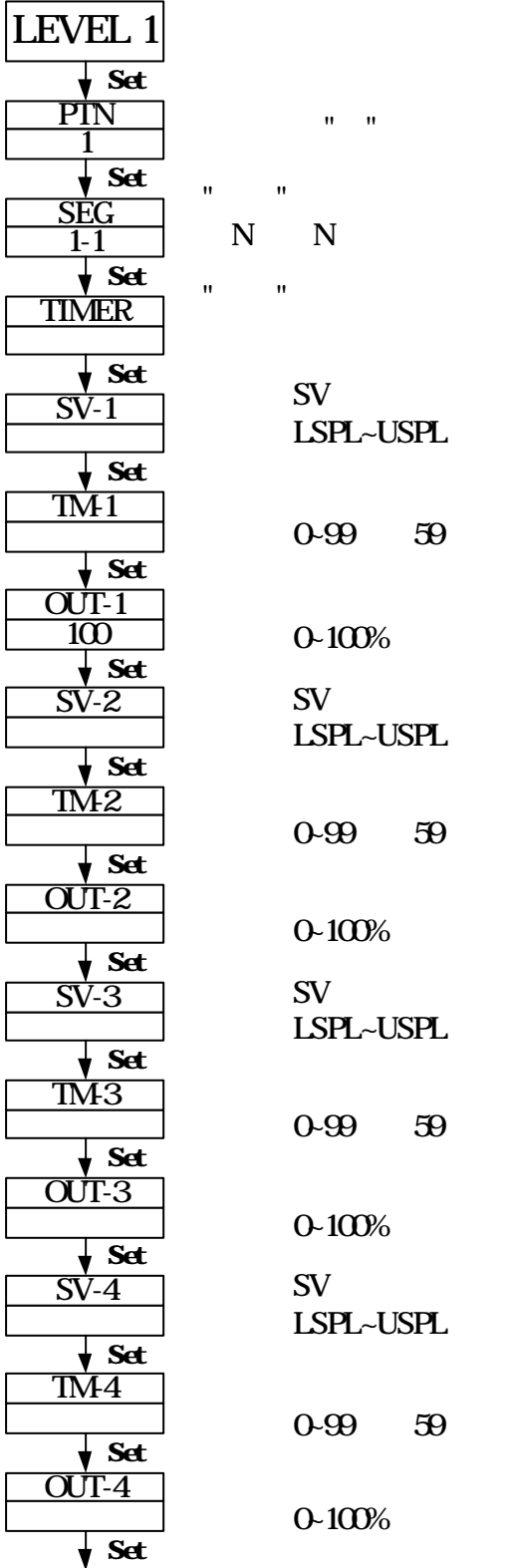

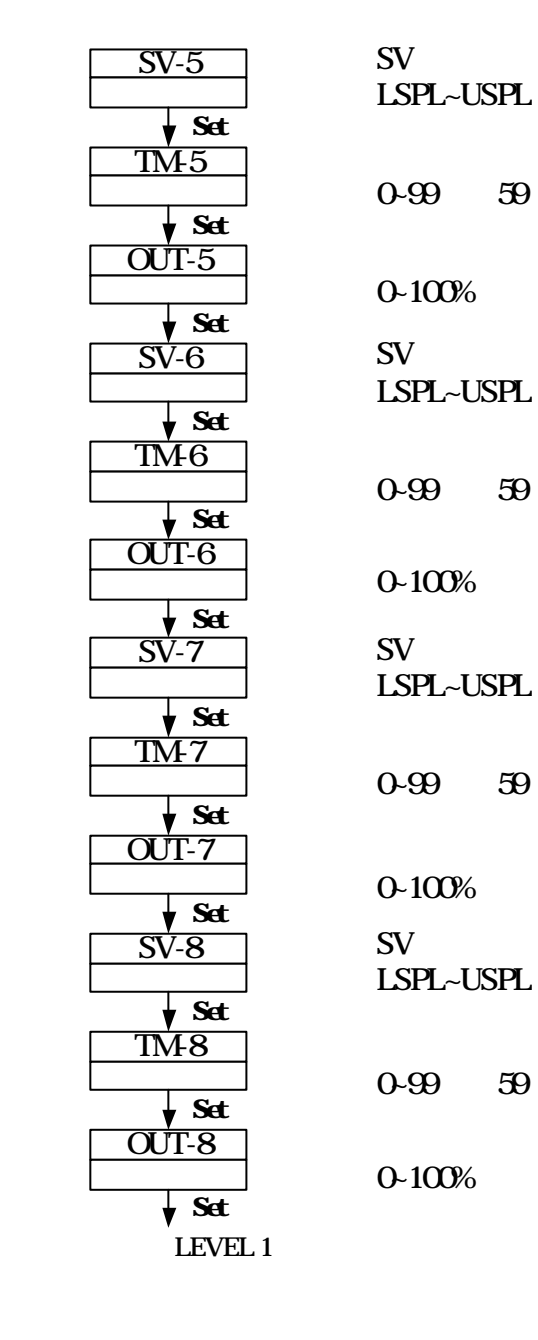

10

範圍 0~99小時59

**4.5.1** ( )

**4.5.2** 操作說明

 $1.$  $\frac{\triangle}{\triangledown}$ 啟動程式執行(RUN) **PRO** 燈會開始閃爍 暫停程式執行(HOLD) **PRO** 燈會停止閃爍 但亮著 **+ SET** 跳躍至下一段(JUMP)  $+$  **SET**  $(RESET)$  **PRO**  $2.$  $ALD1 = 07$  ( p.15) **AL1** =2 (  $ALT1 = 00.10$  ( 10 ). Alarm 1 relay and  $\overline{R}$  ON 10 OFF  $ALT1 = 00.00, AL$ ALT1=99.59,AL ON PROGRAM RESET  $3.$ 控制器本身並沒有"結束"(END)指令 因此當程式少於 8 段時 請將其  $\overline{O}$  OUT  $\overline{O}$   $\overline{O}$  **ALD1** =17(  $\rightarrow$  P.15 SETA.4  $\rightarrow$  P.22) 8 16 "PV " "END" Alarm1 Relay  $4.$ **PTN**=1 (8) **PTN**=2 (8) **PTN**=0 (16 )  $($  PTN  $)$  $0 \qquad \qquad$ 5.  $($  **LEVEL 4)**  $SET 8.1 = 1$  $SET 8.2 = 0$  $SET 8.2=1$ (a  $\overline{a}$ )  $SET 8.3 = 0$  "0" SET 8.3=1  $"PV"$ 

## 5.1 (INP1)

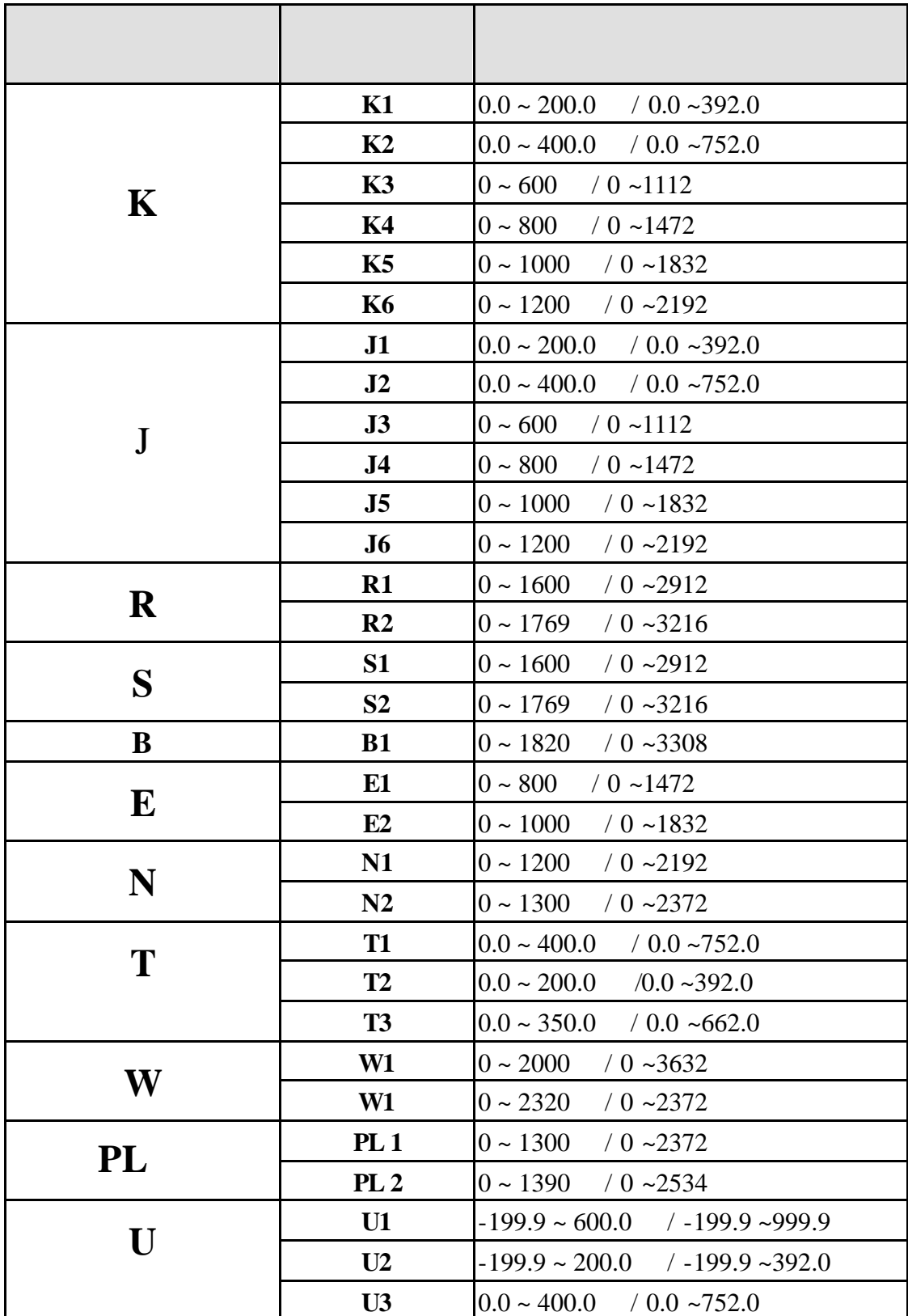

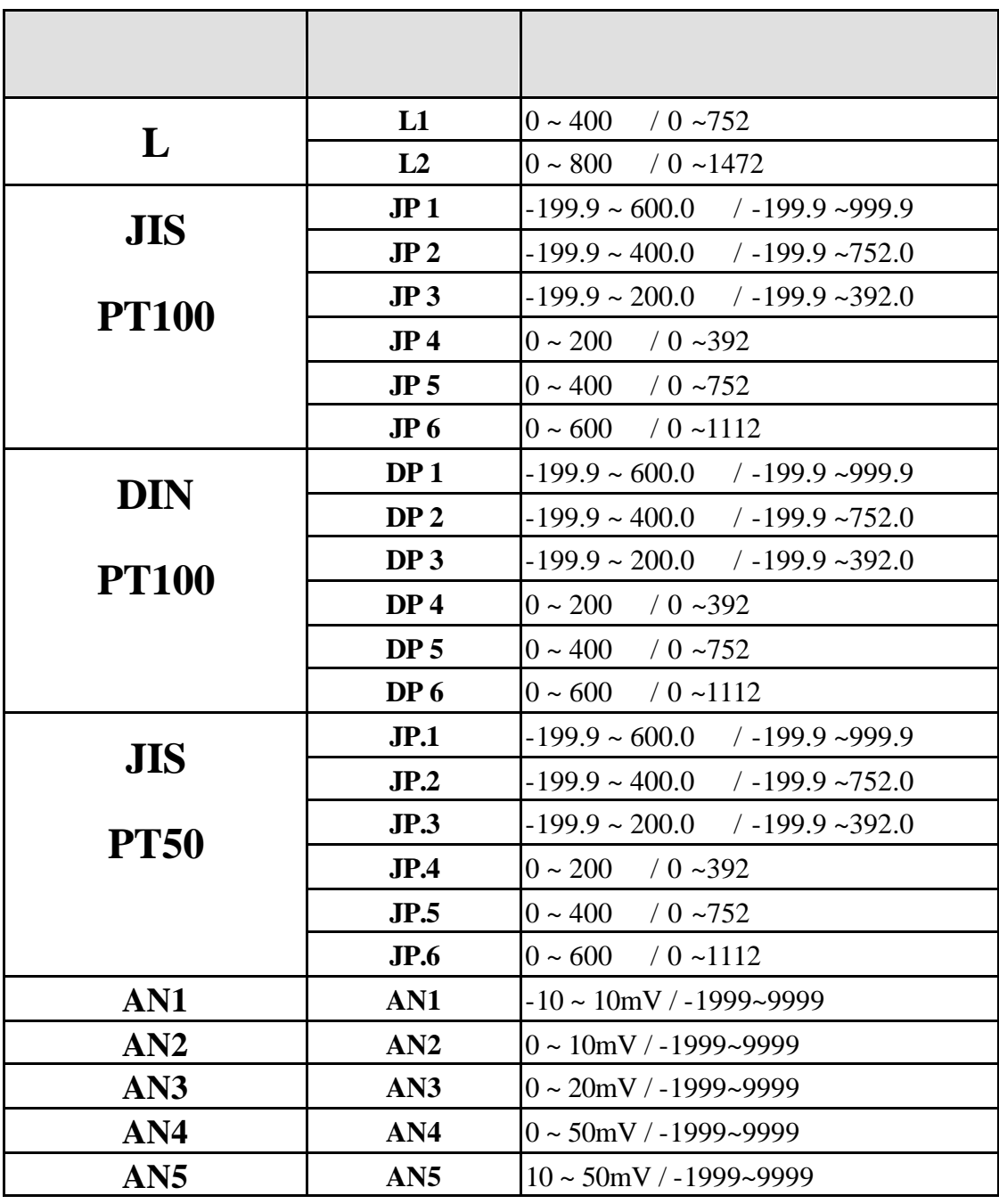

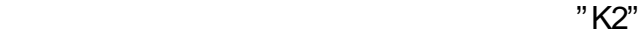

**6.** 警報

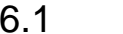

 $(ALD)$ 

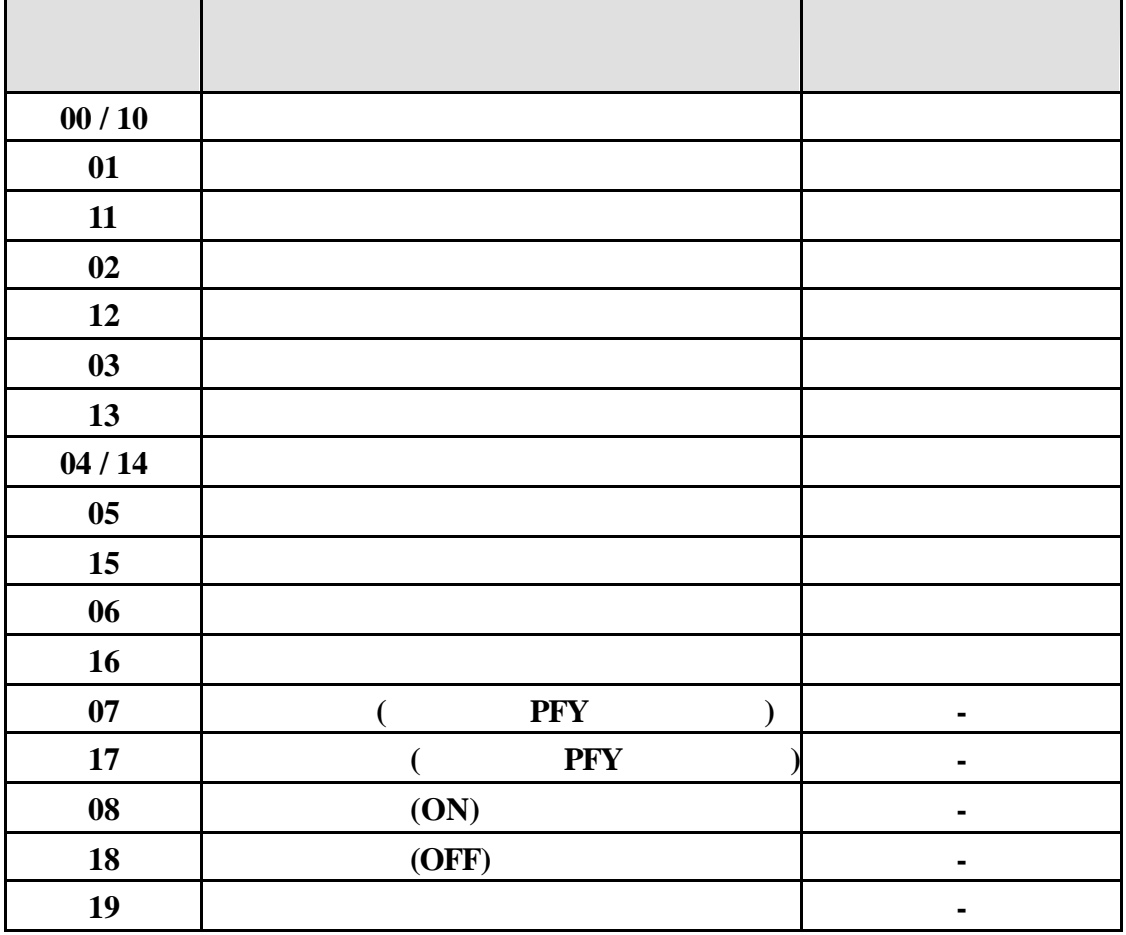

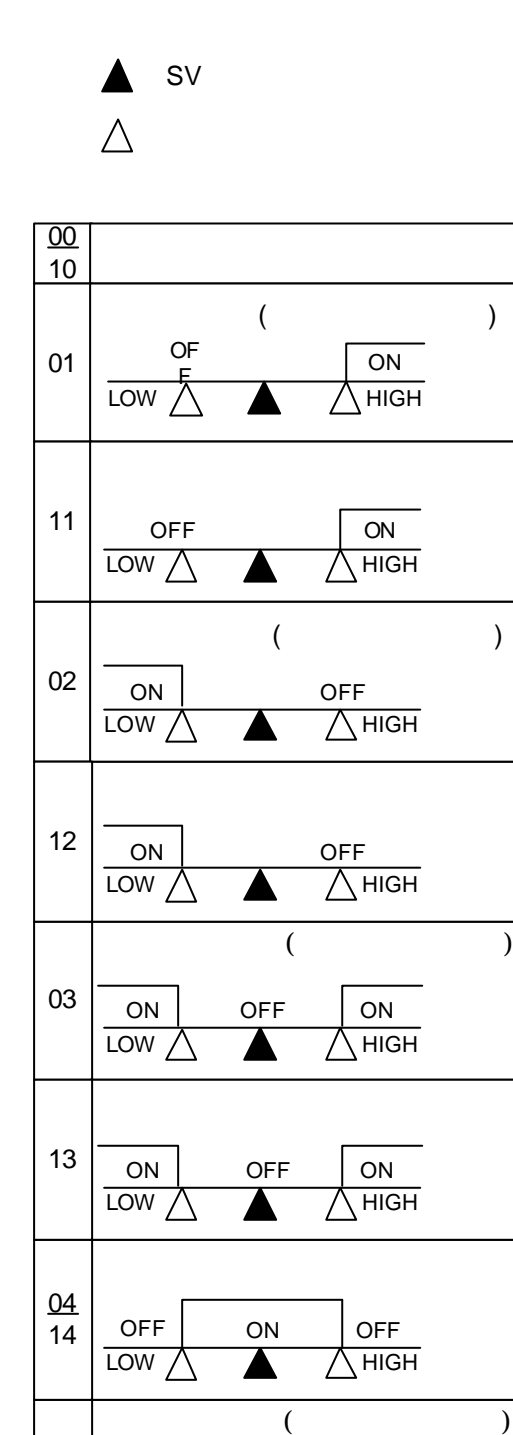

LOW <u>A</u> HIGH OFF | ON

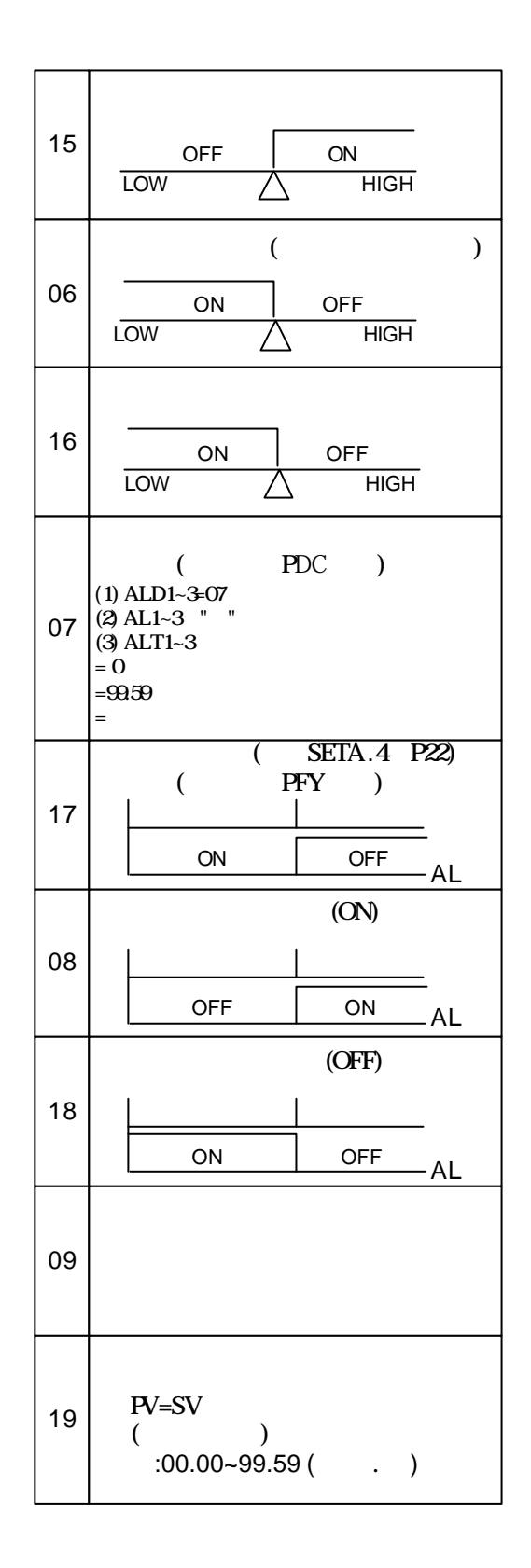

05

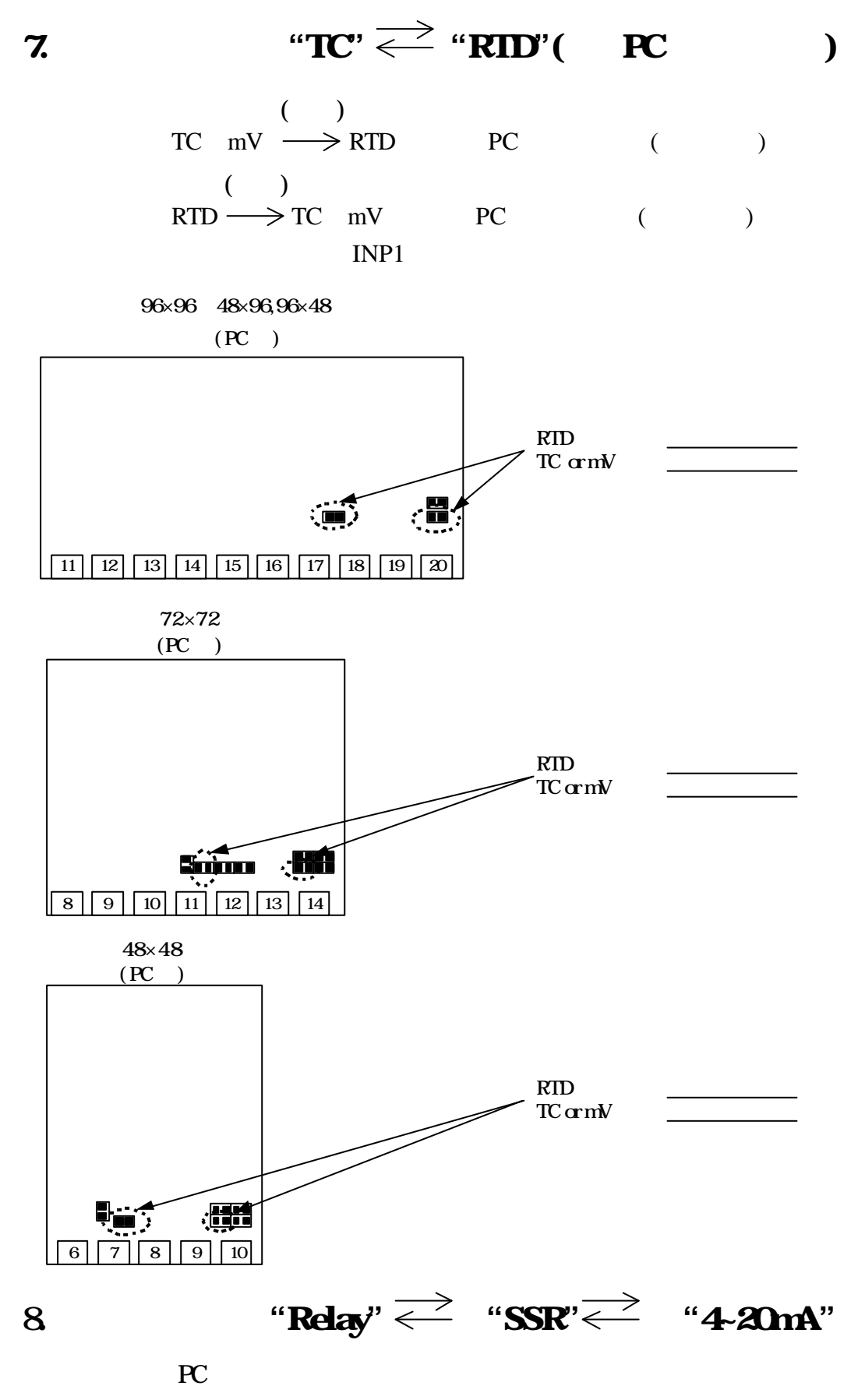

CYT1

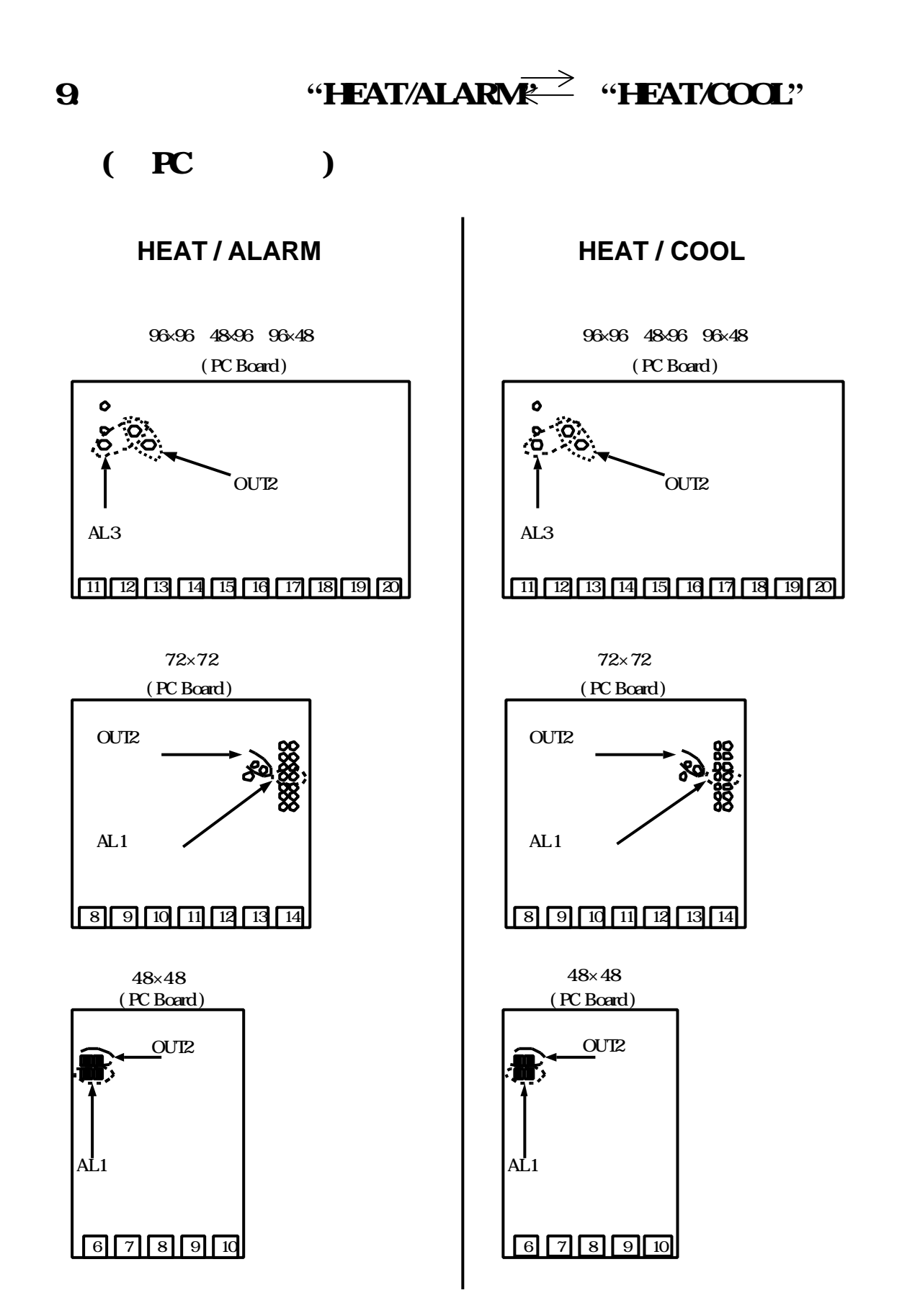

17

10. DO 1V 0~5V 0~10V mA

 $10.1$ 

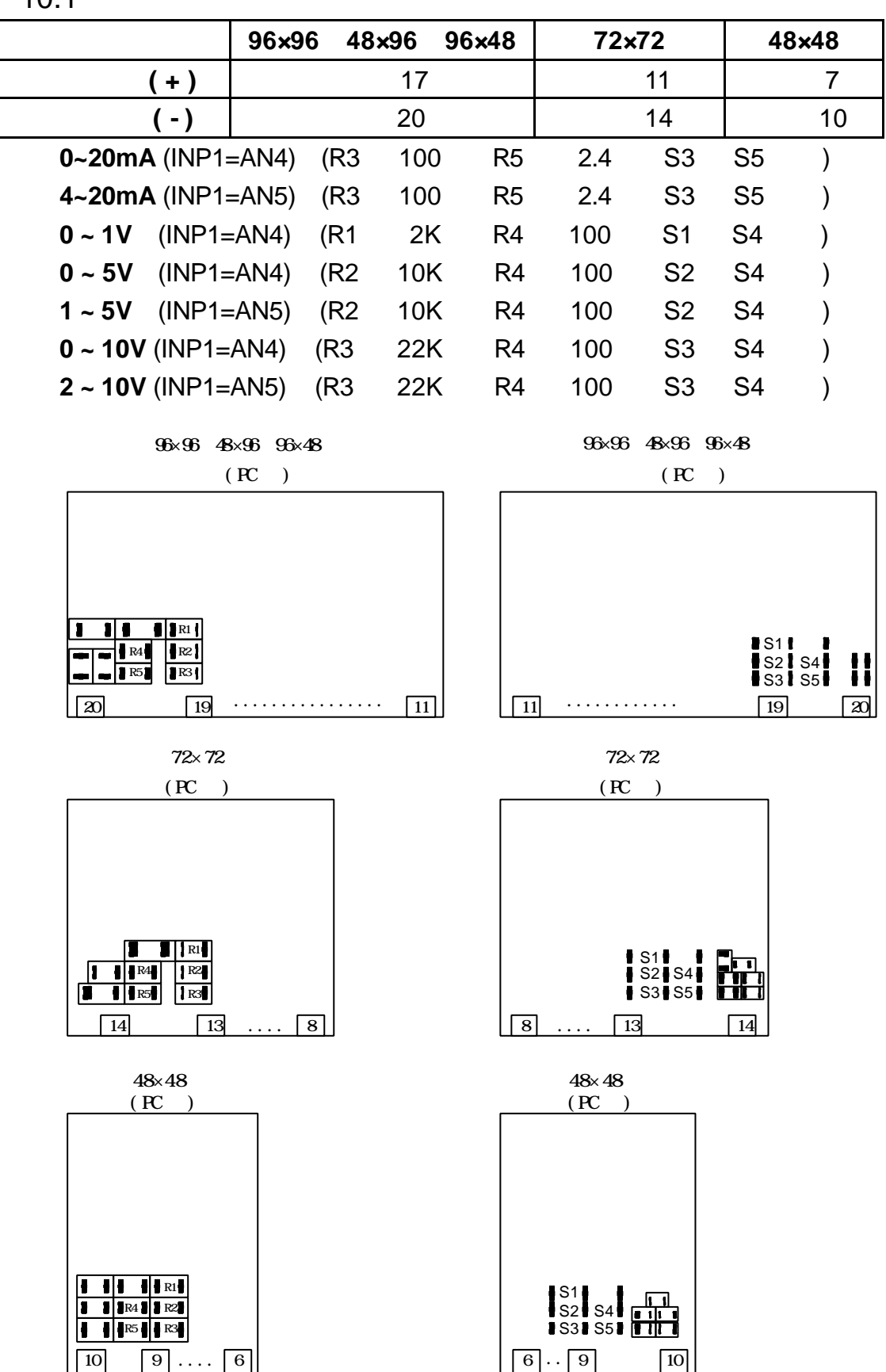

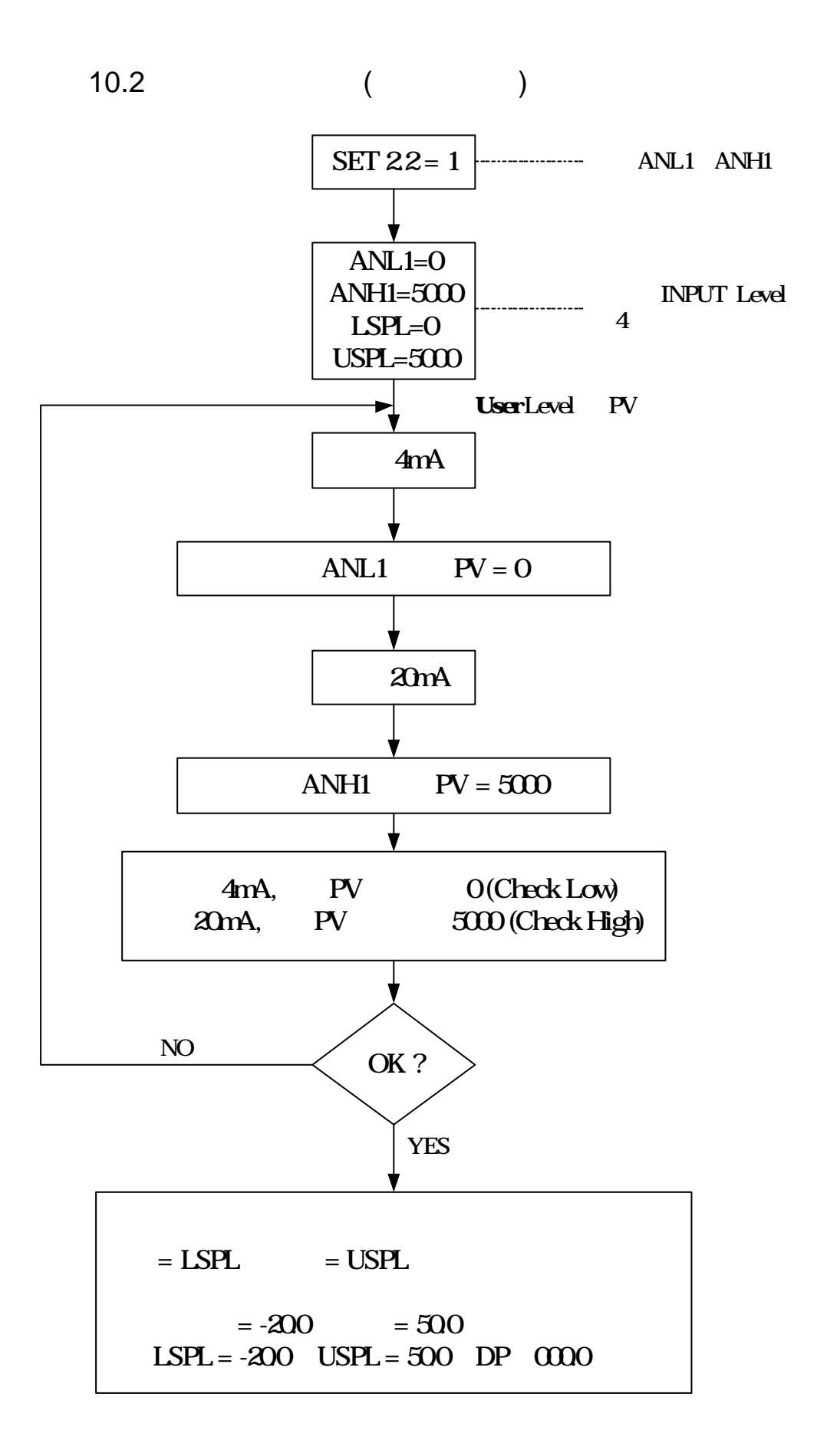

**11.** 

11.1 LEVEL 4 (Set Level)

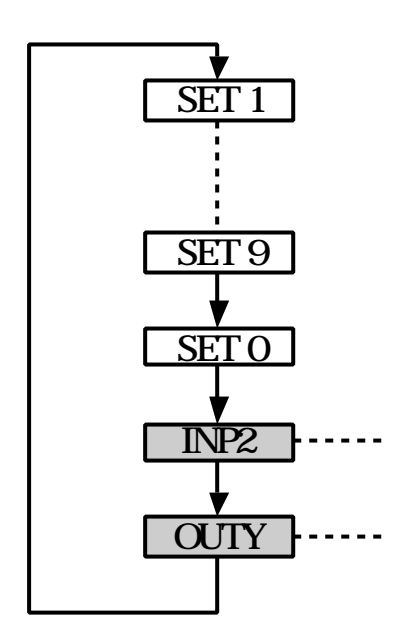

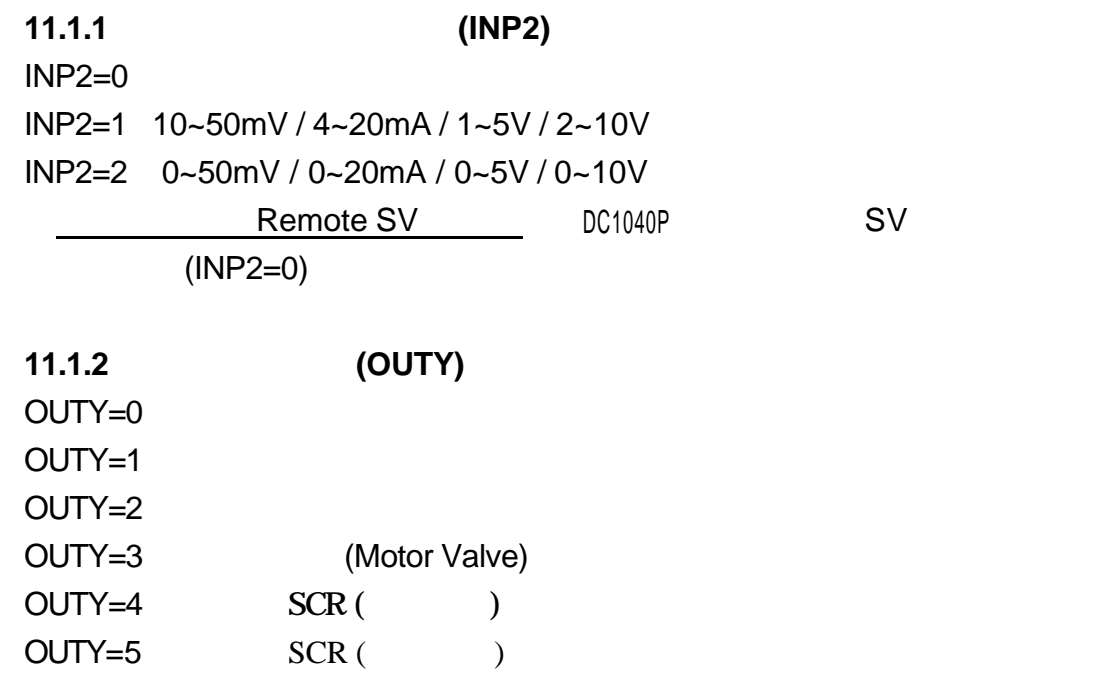

#### 11.2 (RAMP) & (SOAK)

11.2.1 **(RAMP)** I. SET2.1 "1" ( AL3) SET4.1 "1" ( ALD3)  $I.$  ALD3 " $9'$  ( RAMP AL3) II. RAMP AL3

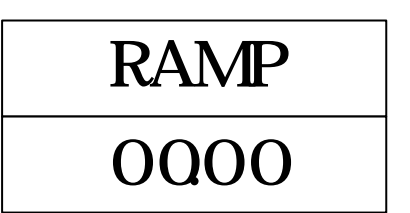

 $0.000 - 99.99$  $\gamma$  min  $( RAMP \tALD3 0)$ 

#### **11.2.2** (SOAK)

I. ALD1 / ALD2 "19" (  $p.15$  )  $II.$  AL1 / AL2

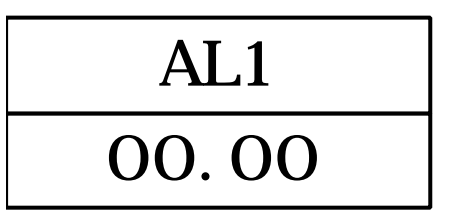

 $0.000 - 9959$  .

**11.2.3** 

SV=100 RAMP=10.00 ( / ) AL1=00.10 PV=25

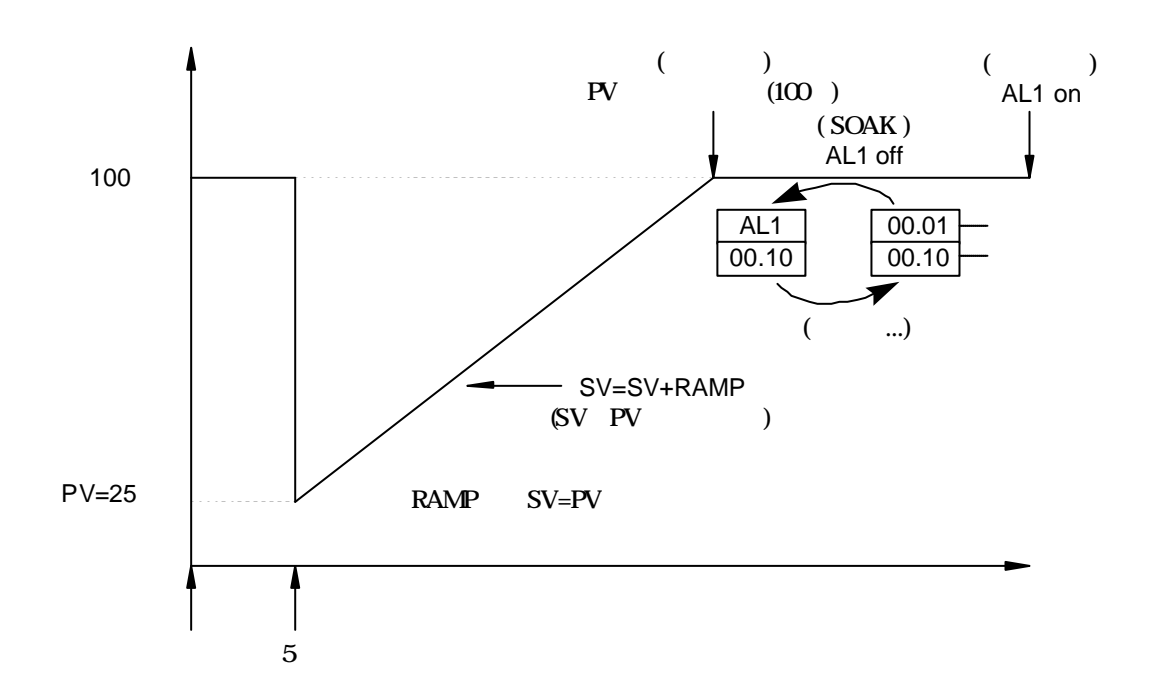

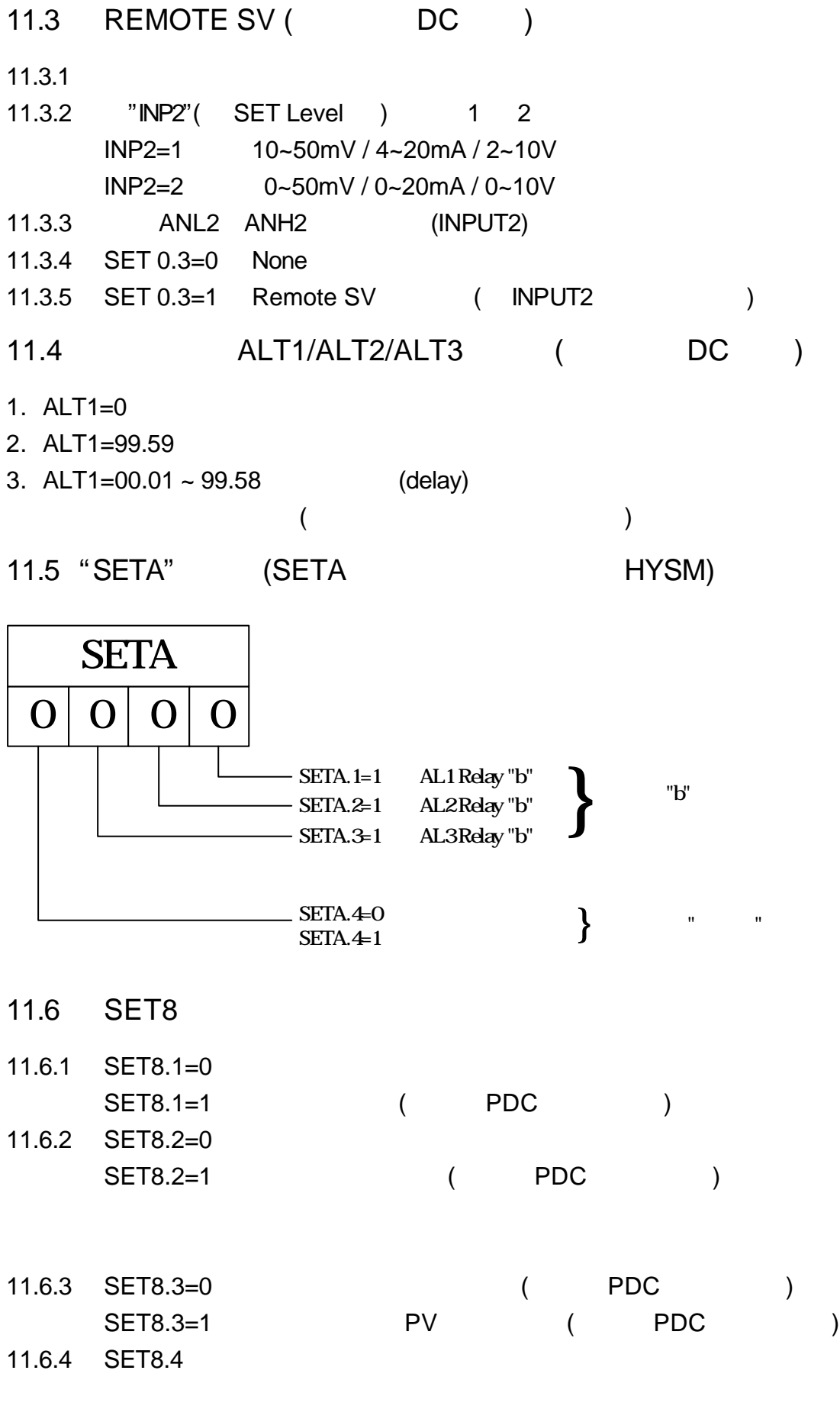

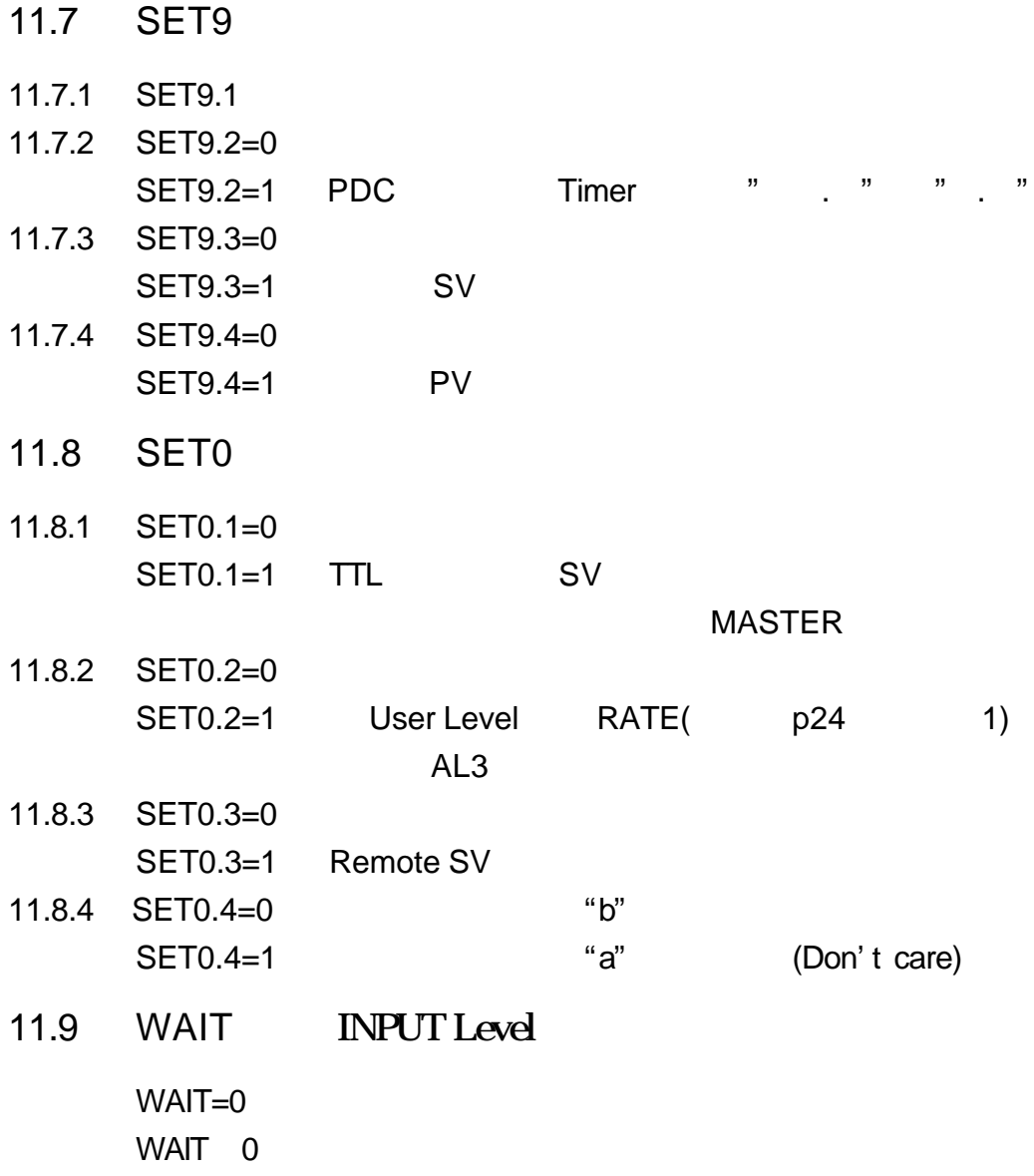

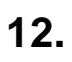

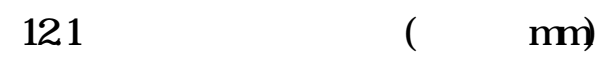

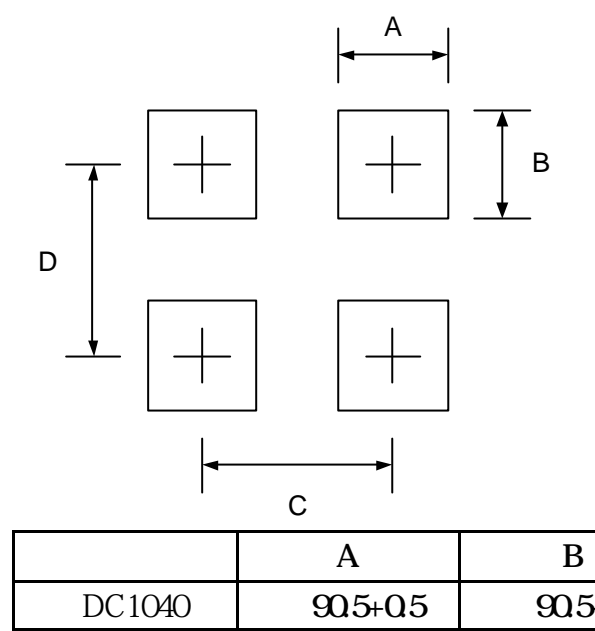

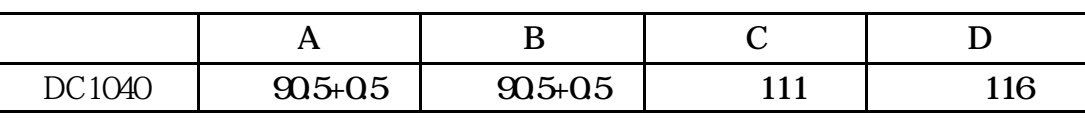

 $122$  ( mm)

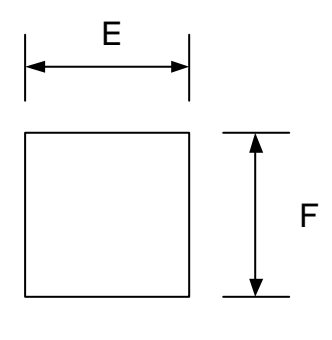

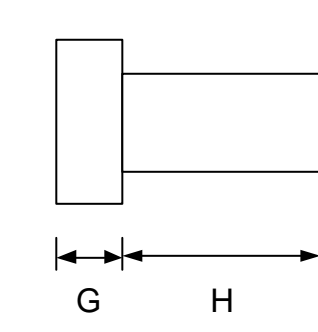

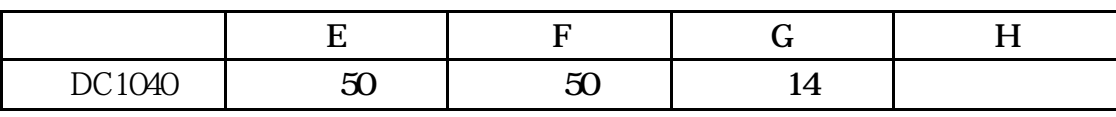

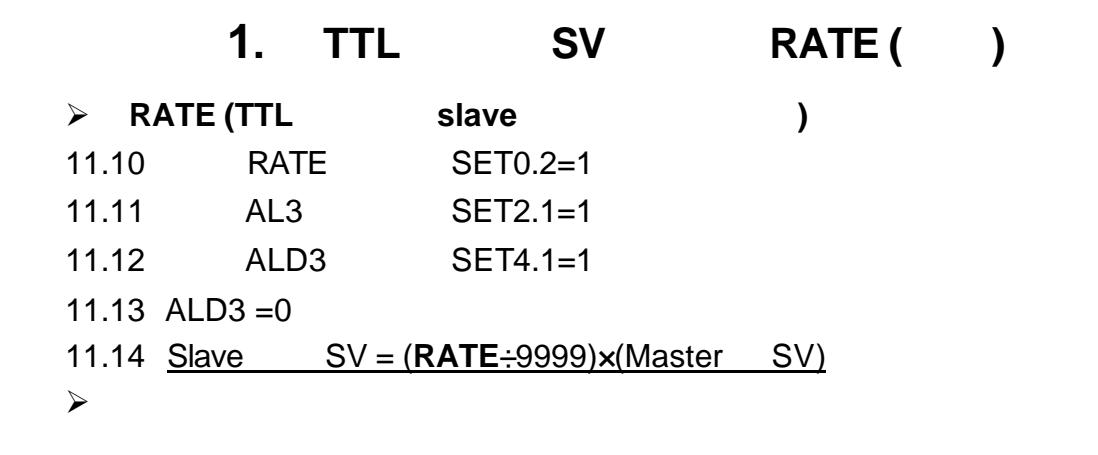

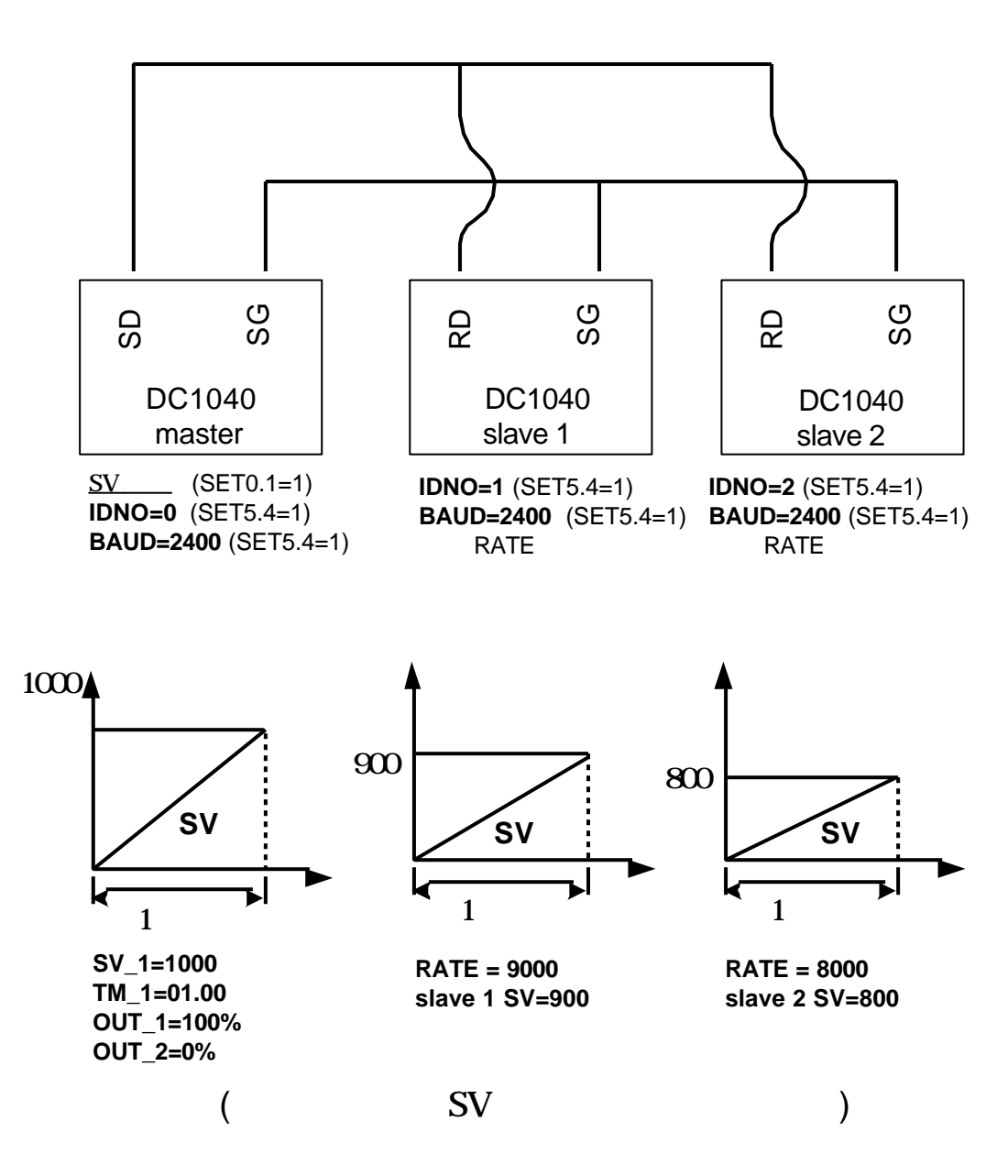

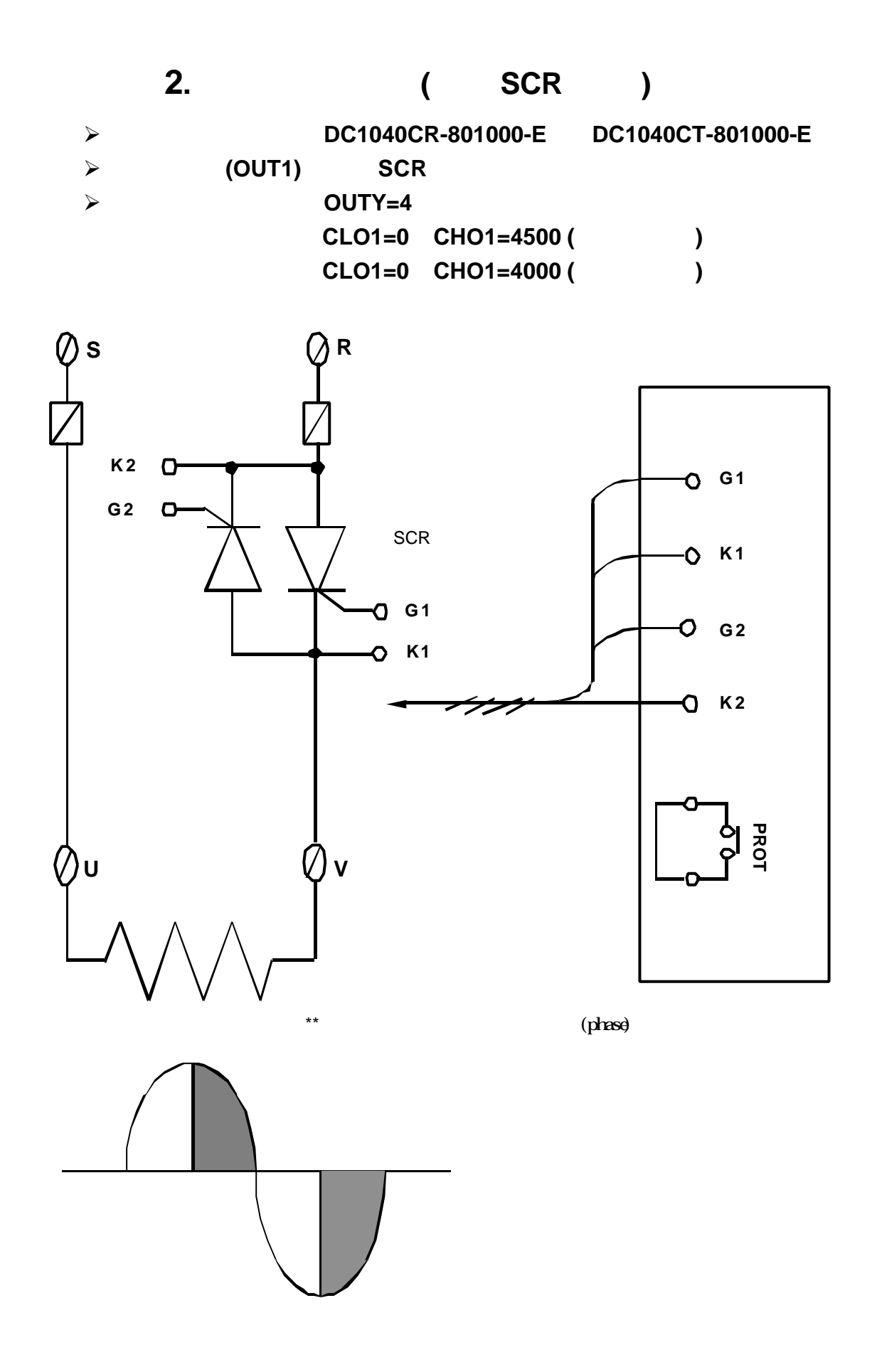

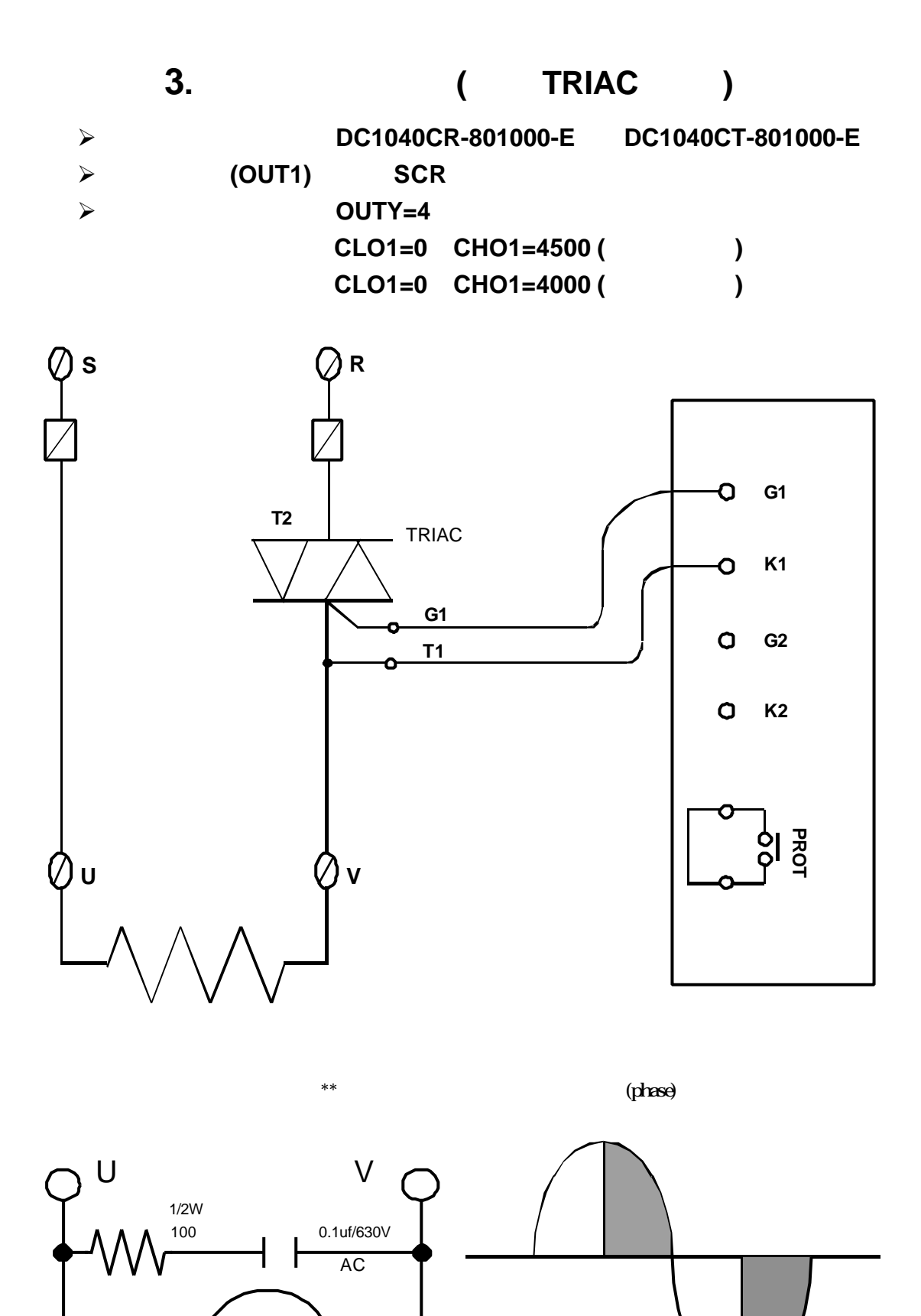

27

M

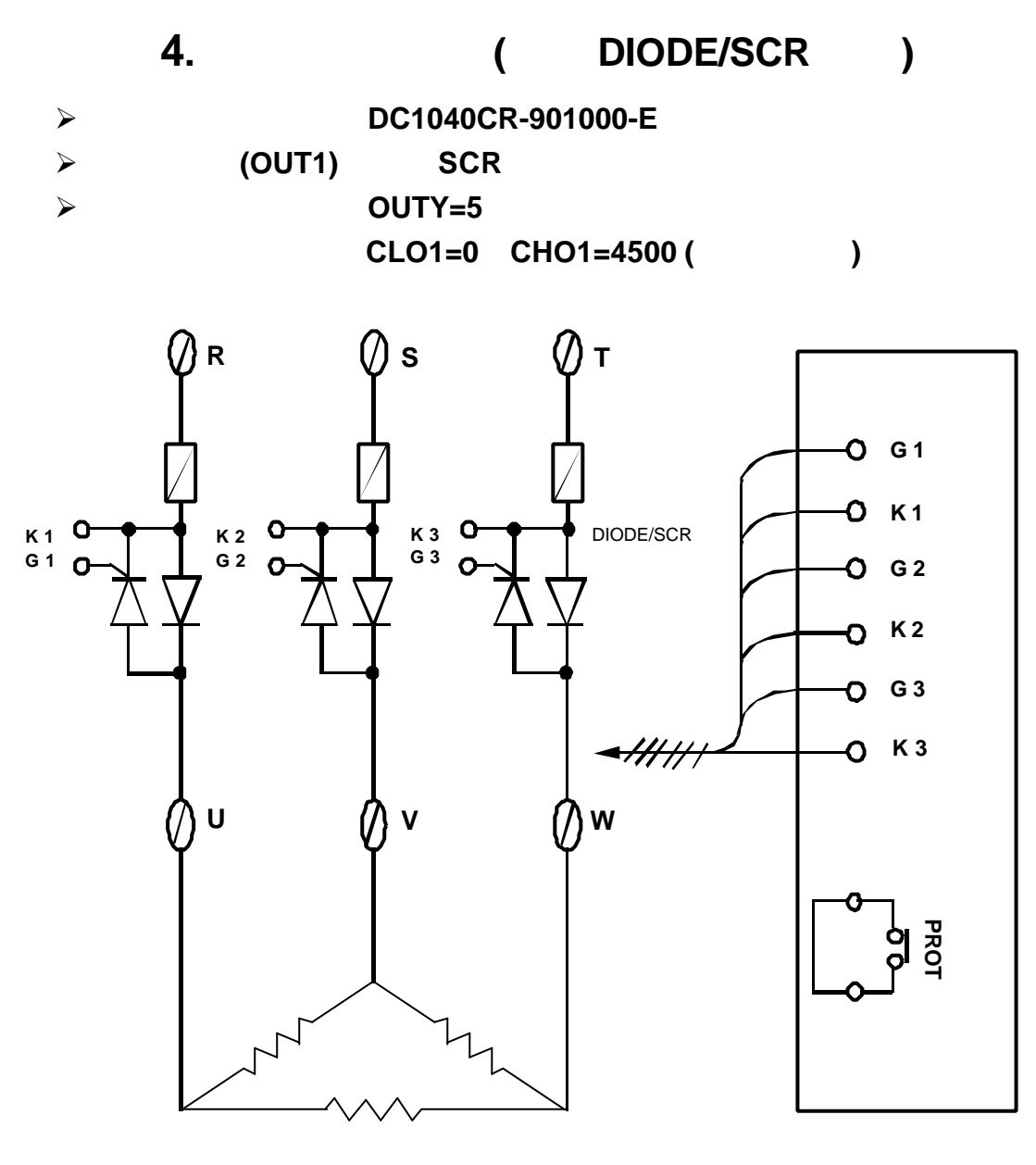

 $\overline{3}$ 

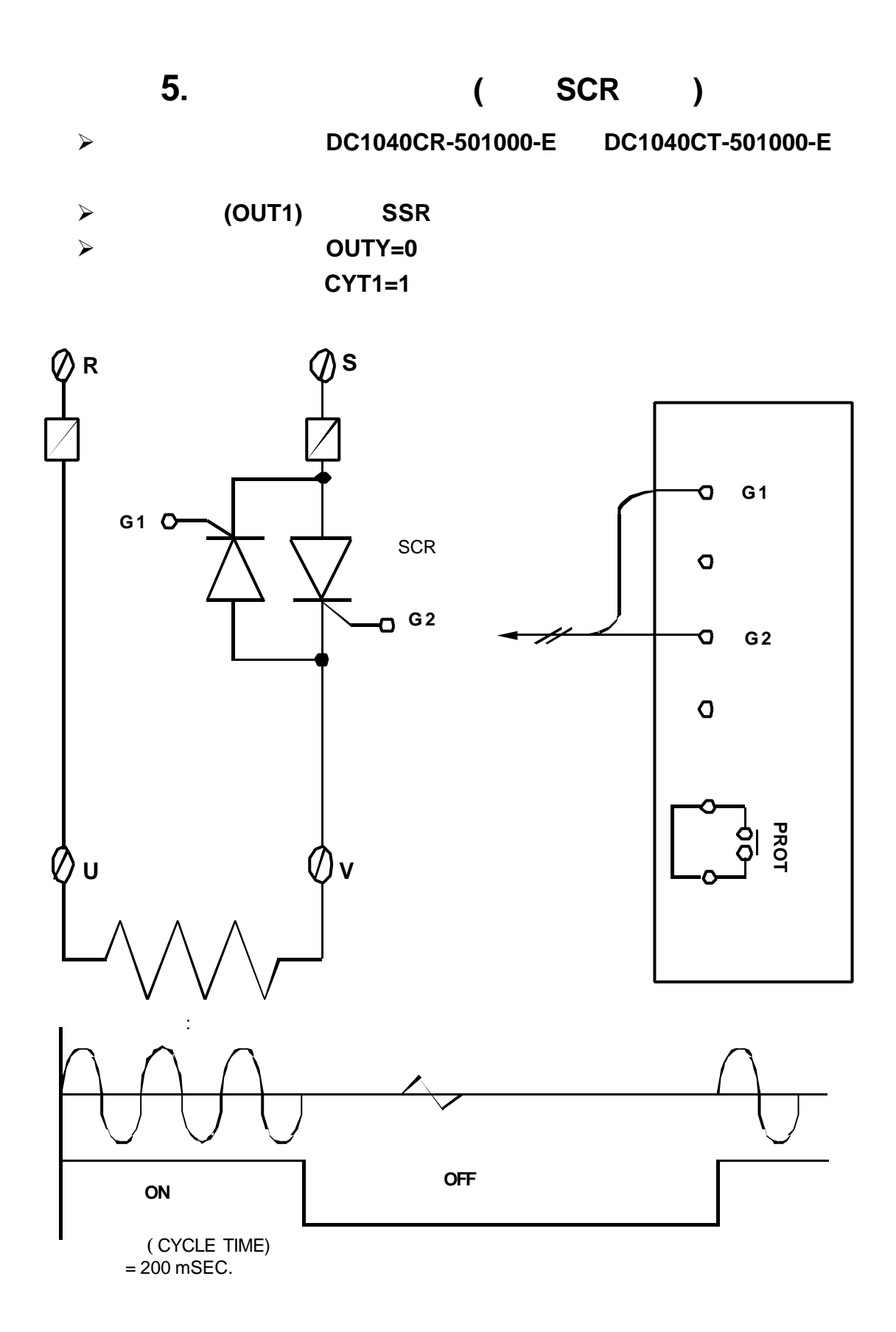

應用例 **6.** 單相零位控制**(**使用 **TRIAC)**

#### ÿ 適用型號 **DC1040CR-501000-E**

ÿ 輸出類型**(OUT1)** 單相 **SSR** ÿ 參數設定 **OUTY=0 CYT1=1**

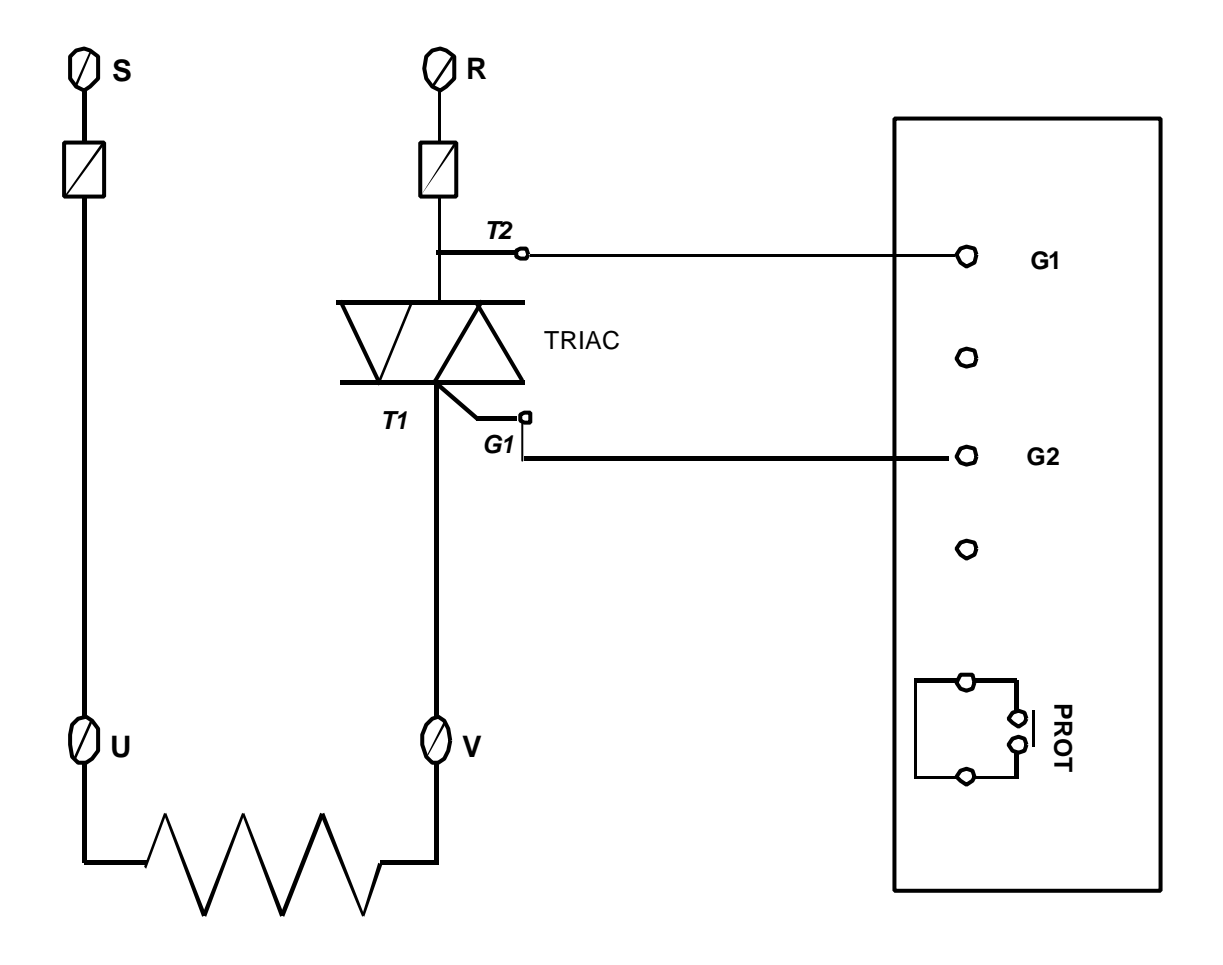

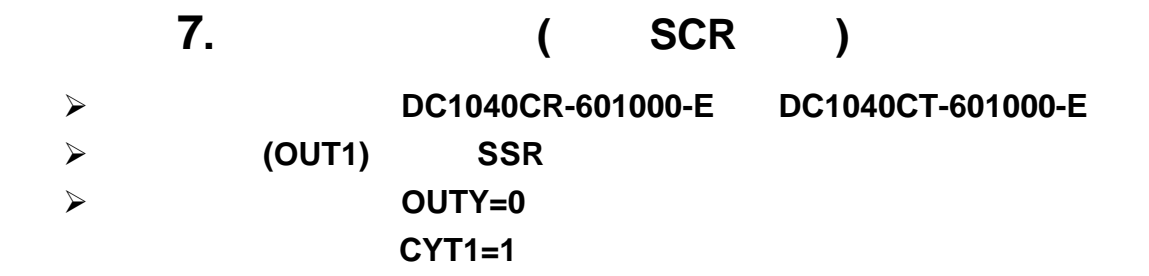

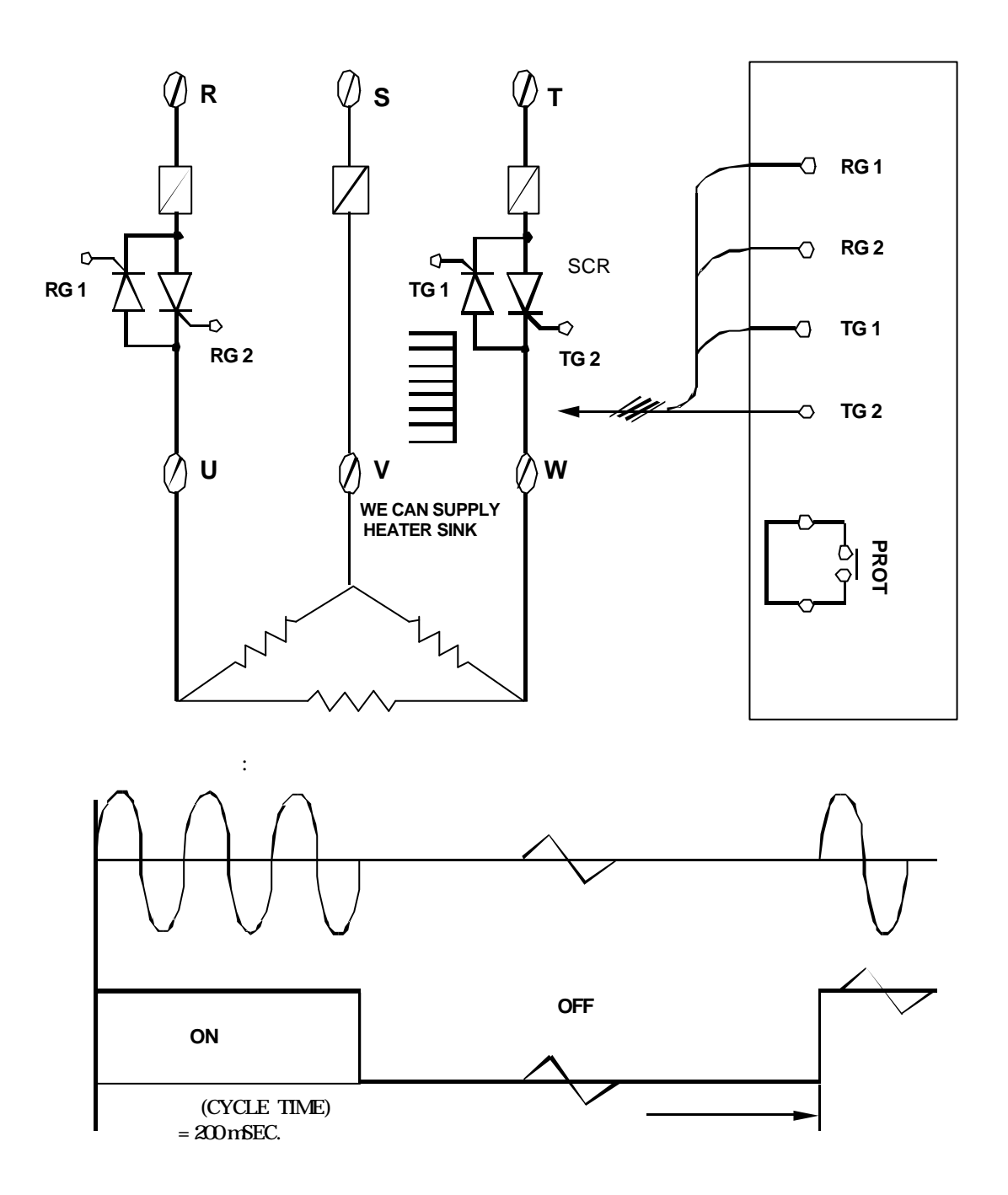

應用例 **8.** 三相零位控制**(**使用 **TRIAC)**

ÿ 適用型號 **DC1040CR-601000-E DC1040CT-601000-E** ÿ 輸出類型**(OUT1)** 三相 **SSR** ÿ 參數設定 **OUTY=0 CYT1=1**

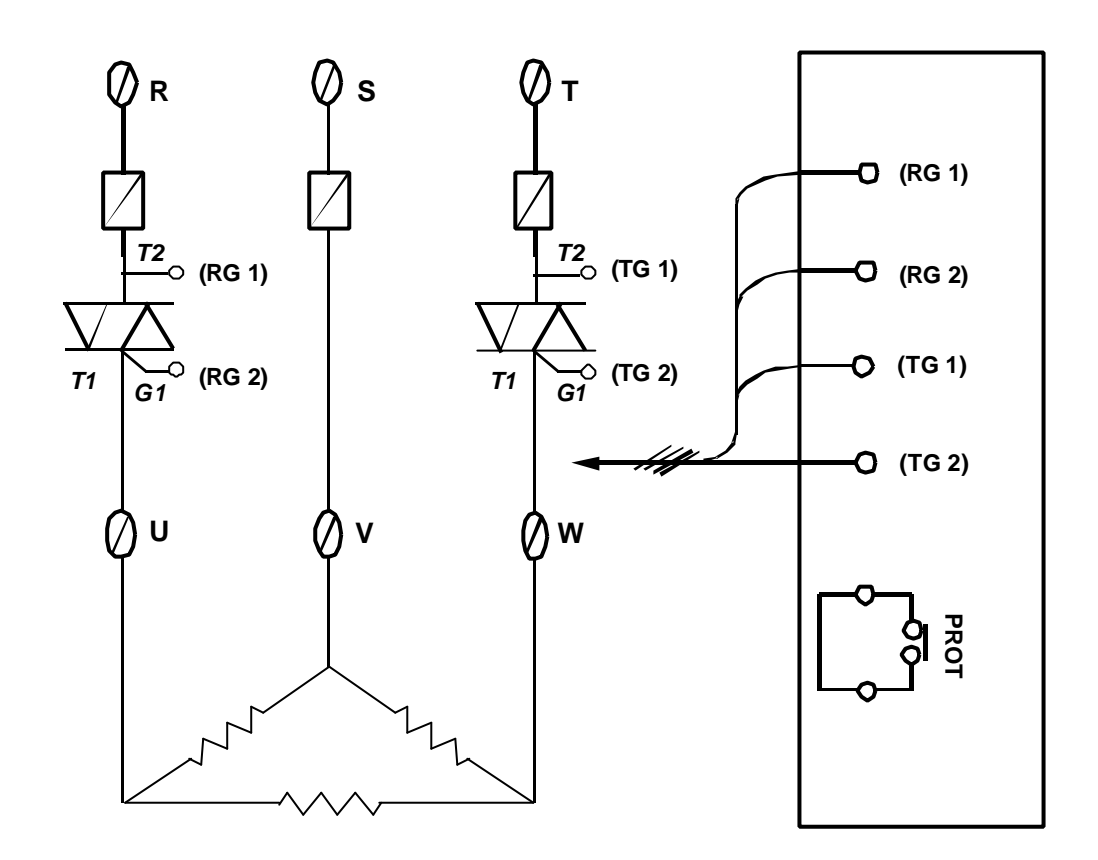

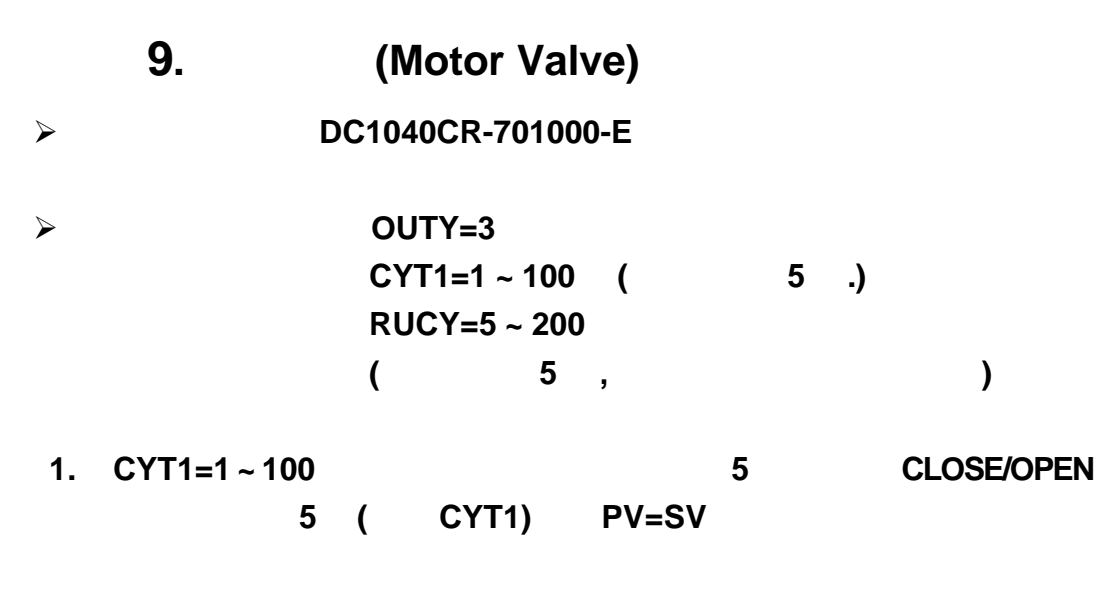

**2. RUCY=5** ~ **200 5** 

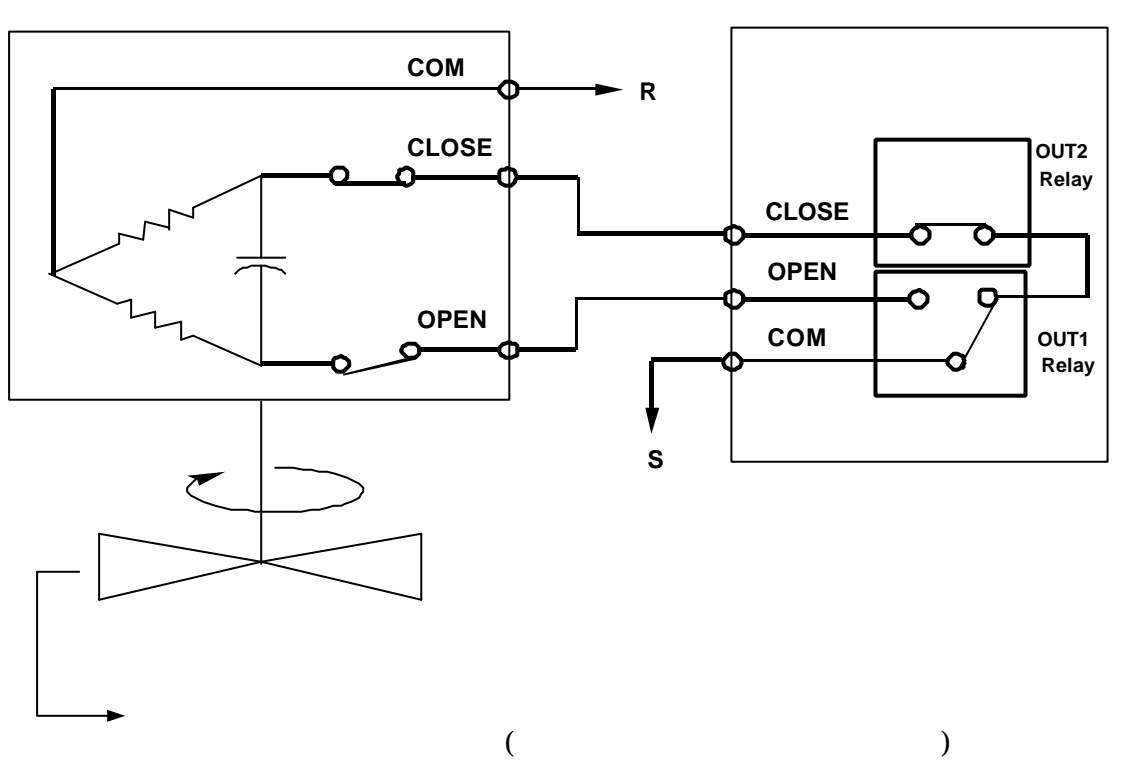

(Motor Valve)

## 10. RS485

RS485

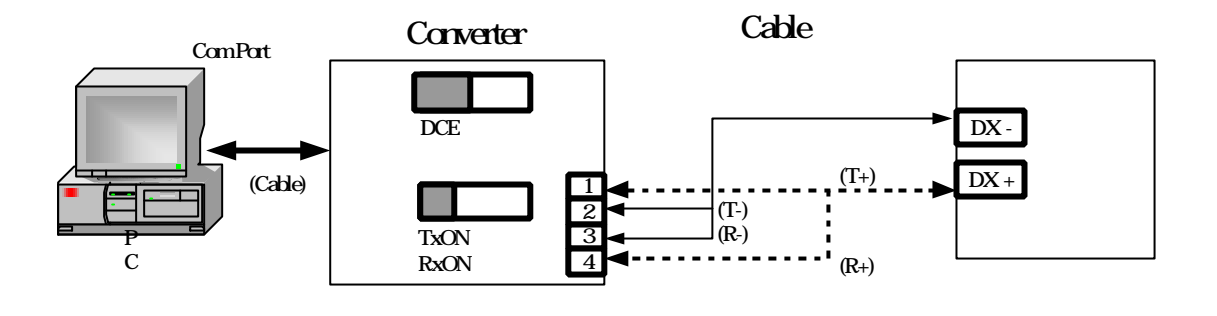

- :<br>1.Converter Cable 1.2KM
- 2. Com Port 30
- 3. BaudRate IDNO
- 4.軟體通訊格式請參考光碟片中''通訊協定"資料夾內的通訊協定文件

### 11. **RS232**

RS232

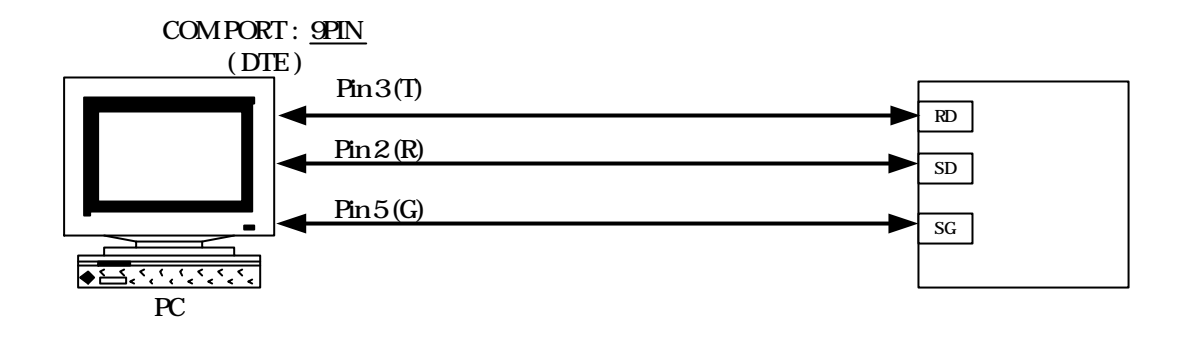

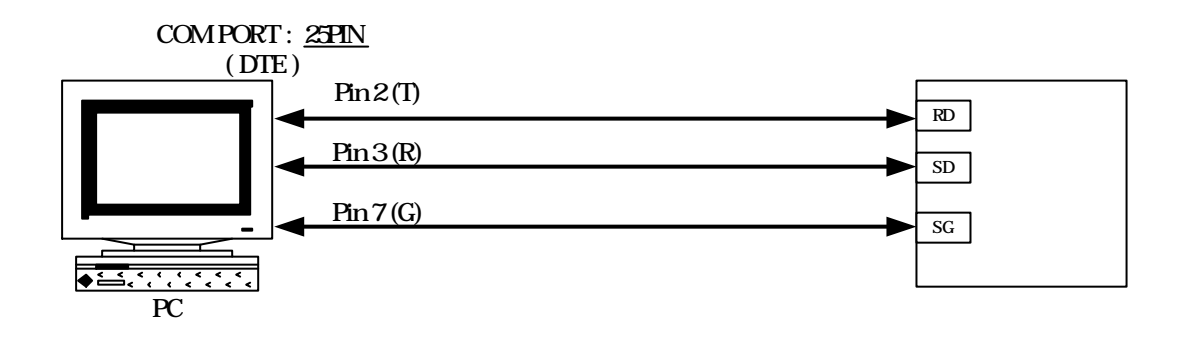

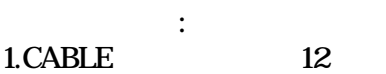

- 2. Com Port
- 3. BaudRate IDNO
- $4$   $"$   $"$   $"$

# HONEYWELL DC1040CL-302000-E

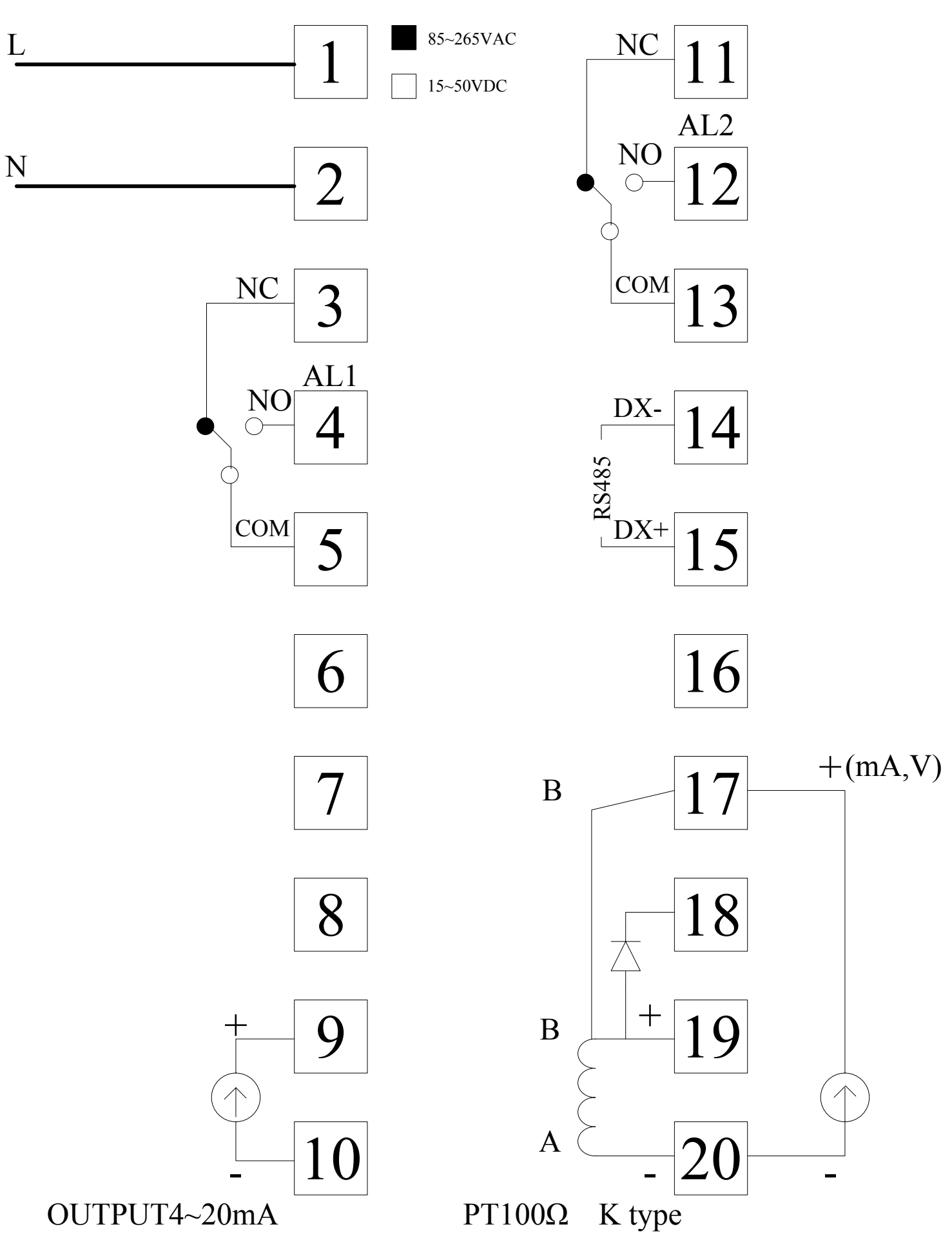

# HONEYWELL DC1040CR-302000-E

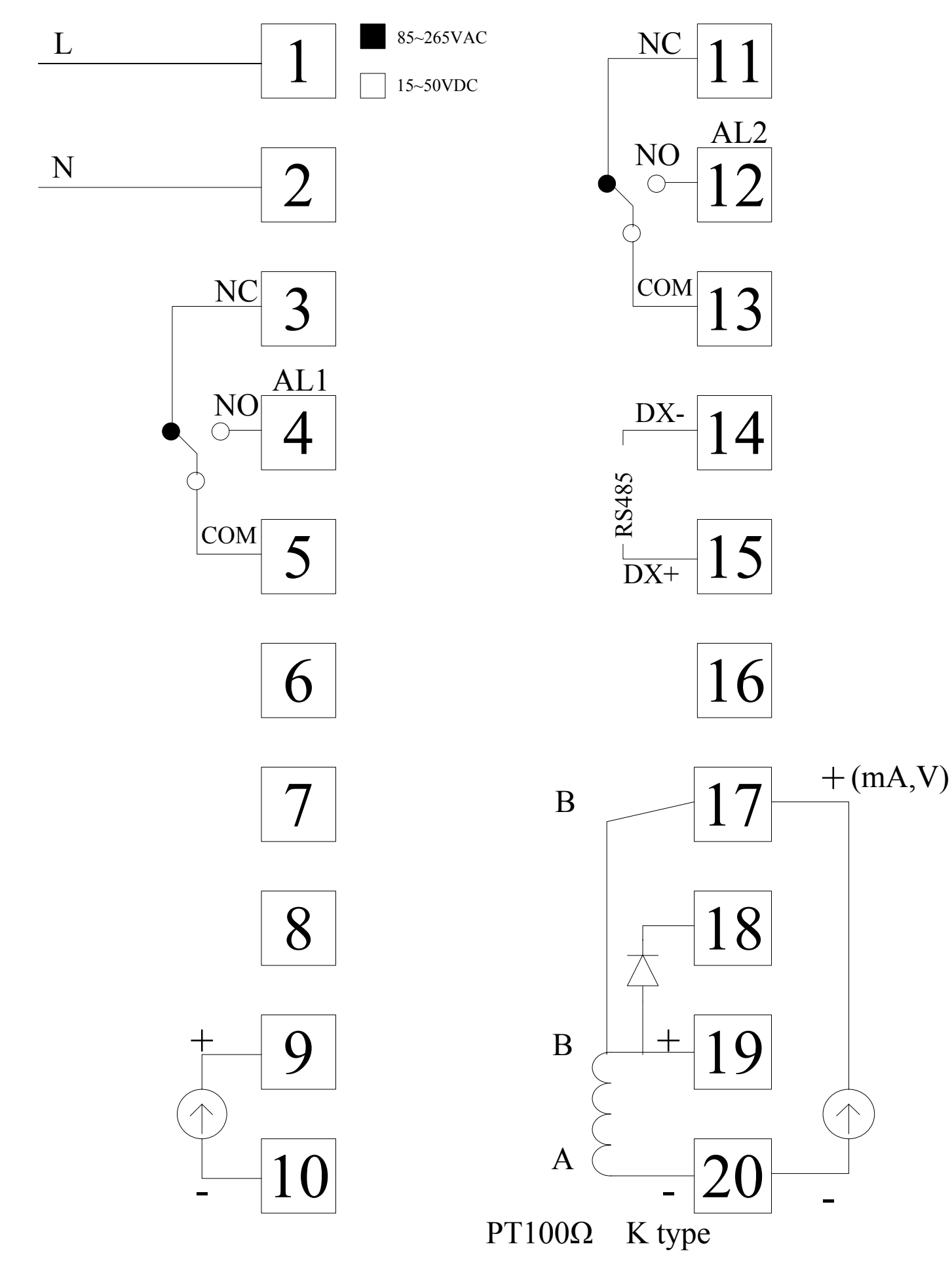

# HONEYWELL DC1040CR-102000-E

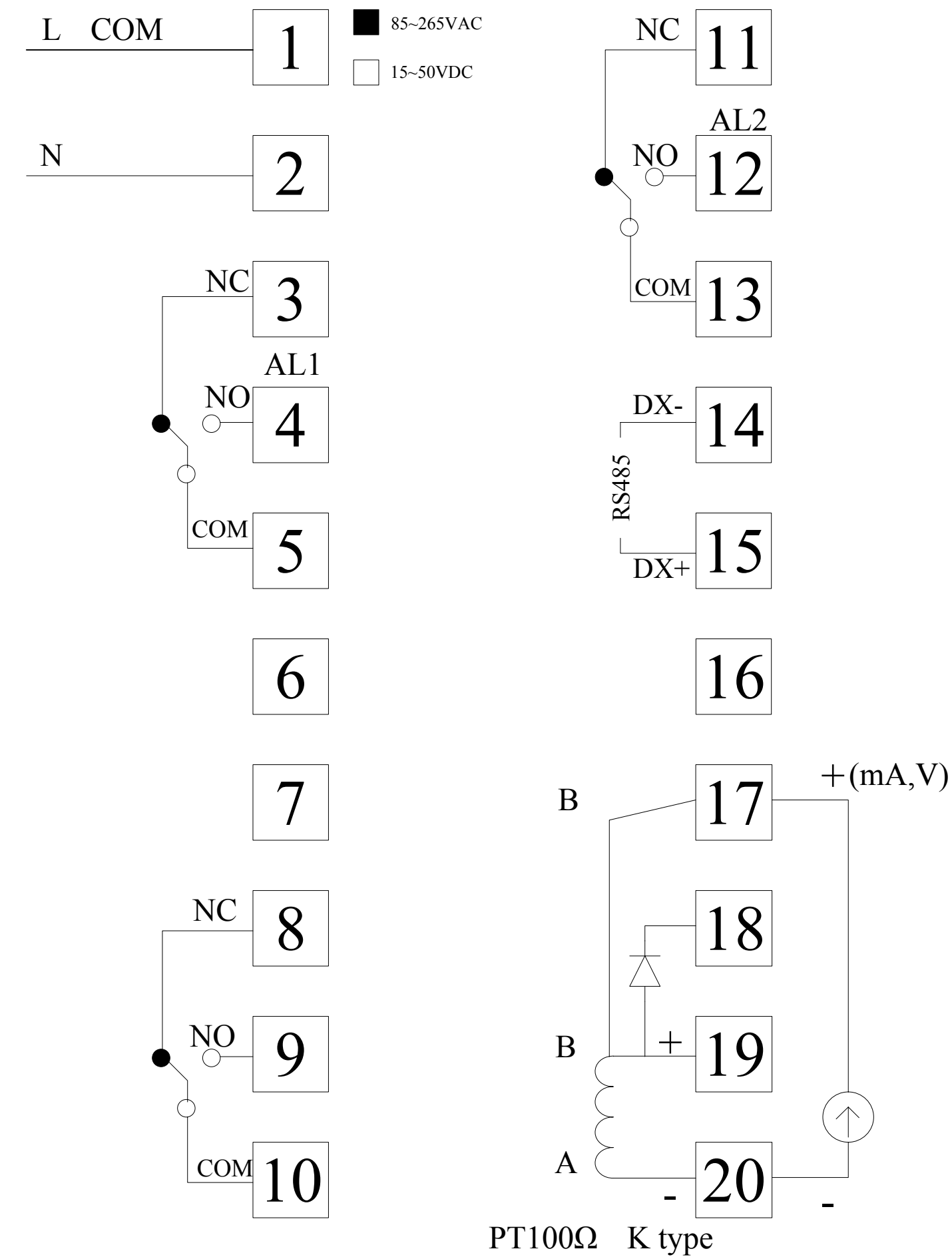

# HONEYWELL DC1040CR-702000-E

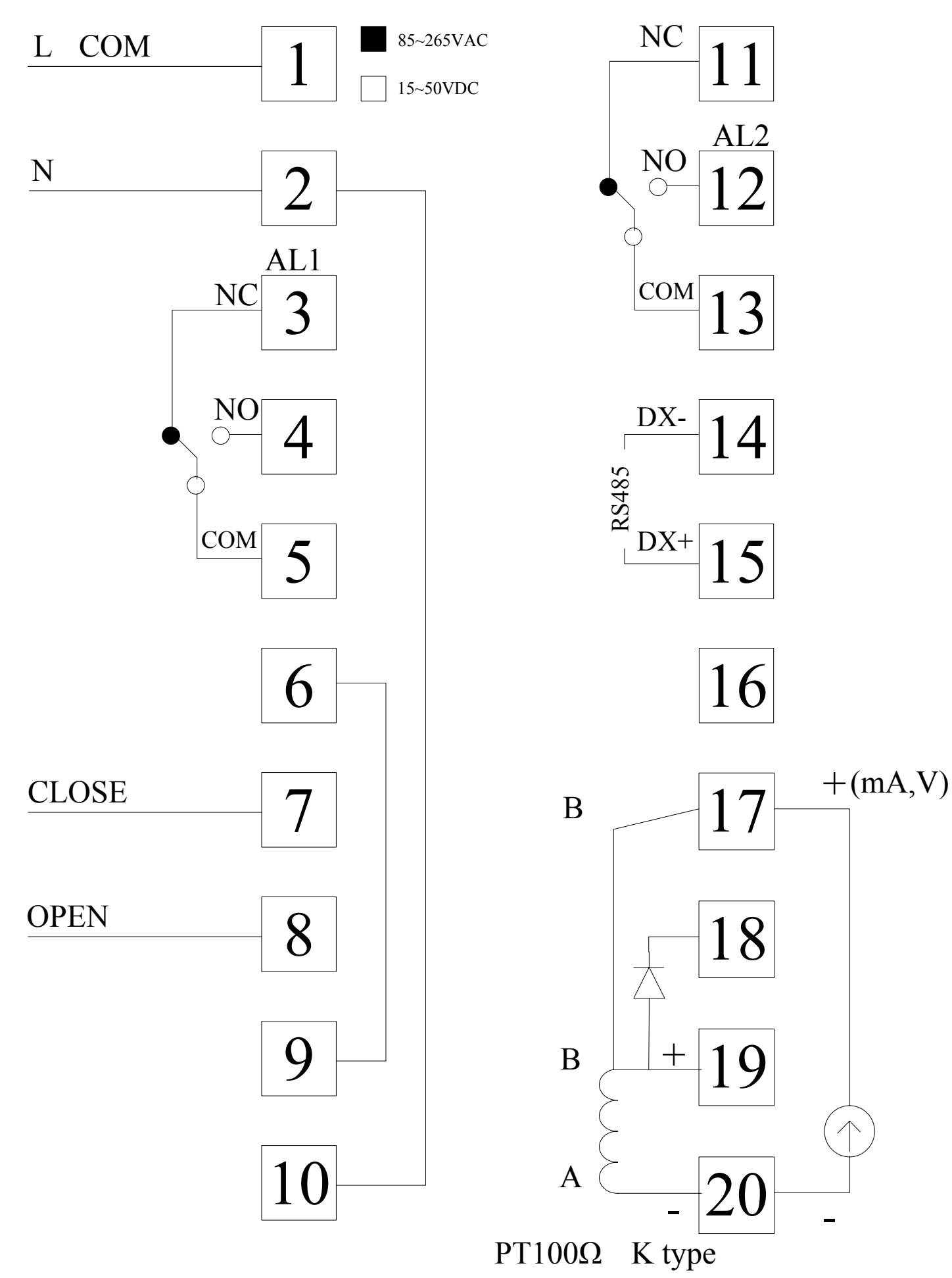